### **עדכון ה-BIOS**

ייתכן שתצטרך לעדכן את ה-BIOS כאשר קיים עדכון זמין או בעת החלפת לוח המערכת. כדי לבצע עדכון של ה- : BIOS

- **1** הפעל את המחשב.
- .**dell.com/support** אל עבור **2**
- **3** אם יש לך את תג השירות של המחשב, הקלד את תג השירות של מחשבך ולחץ על **Submit**) שלח). אם אין לך את תג השירות של המחשב, לחץ על **Tag Service Detect**) אתר תג שירות) כדי לאפשר איתור אוטומטי של תג השירות.

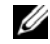

**הערה:** אם לא ניתן לאתר את תג השירות באופן אוטומטי, בחר את המוצר שלך תחת קטגוריות המוצרים.

- **4** לחץ על **Drivers &Downloads**) מנהלי ההתקנים וההורדות).
- **5** בתפריט הנפתח **System Operating**) מערכת הפעלה), בחר את מערכת ההפעלה המותקנת במחשב.
	- **6** לחץ על . **BIOS**
- **7** לחץ על **File Download**) הורד קובץ) כדי להוריד את הגרסה האחרונה של ה-BIOS עבור מחשבך.
	- **8** שמור את הקובץ ועם סיום ההורדה, נווט אל התיקייה שבה שמרת את קובץ העדכון של ה-BIOS.
		- **9** לחץ לחיצה כפולה על הסמל של קובץ עדכון ה-BIOS ופעל על פי ההוראות שבמסך.

### **Sequence Boot) רצף אתחול)**

תכונה זו מאפשרת לך לשנות את רצף האתחול עבור התקנים.

#### **Options Boot) אפשרויות אתחול)**

- **•** Drive Removable) כונן נשלף) המחשב מנסה לאתחל מהכונן הנשלף. אם אין מערכת הפעלה בכונן, המחשב מפיק הודעת שגיאה.
- **•** Drive Hard) כונן קשיח) המחשב מנסה לאתחל מהכונן הקשיח הראשי. אם אין מערכת הפעלה בכונן, המחשב מפיק הודעת שגיאה.
- **•** Device Storage USB) התקן אחסון USB (הכנס את התקן הזיכרון ליציאת USB והפעל מחדש את המחשב. כאשר מופיע Options Boot 12F) אפשרויות אתחול 12F ( בפינה הימנית התחתונה במסך, הקש <12F<. ה-BIOS מזהה את ההתקן ומוסיף את אפשרות זיכרון הבזק ה-USB לתפריט האתחול.

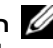

**הערה:** כדי לאתחל מהתקן USB, ההתקן חייב להיות כזה שניתן לאתחל ממנו. כדי לוודא שניתן לאתחל מההתקן, עיין בתיעוד ההתקן.

. האופטי מהכונן לאתחל מנסה המחשב — ) DVD/CD-RW/תקליטורים כונן (CD/DVD/CD-RW Drive **•**  אם אין תקליטור בכונן או שהתקליטור אינו מאפשר אתחול, המחשב מפיק הודעת שגיאה.

#### **שינוי רצף אתחול עבור האתחול הנוכחי**

באפשרותך להשתמש בתכונה זו כדי לשנות את רצף האתחול הנוכחי, לדוגמה, לאתחל מהכונן האופטי כדי להפעיל את תוכנית האבחון של Dell מהתקליטור *Utilities and Drivers*) מנהלי התקנים ותוכניות שירות). רצף האתחול הקודם מתחדש באתחול הבא.

- **1** בעת אתחול מהתקן USB, חבר את התקן ה-USB ליציאת . USB
	- **2** הפעל (או הפעל מחדש) את המחשב.
- **3** כאשר מופיע Options Boot 12F) אפשרויות אתחול 12F (בפינה הימנית התחתונה של המסך, הקש <12F . <

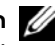

**הערה:** אם אתה ממתין זמן רב מדי והלוגו של מערכת ההפעלה מופיע, המשך להמתין עד אשר יופיע שולחן העבודה של Windows Microsoft. לאחר מכן כבה את המחשב ונסה שוב.

יופיע תפריט Order Priority Boot) עדיפות סדר אתחול), המציג את כל התקני האתחול הזמינים.

 **4** בתפריט Order Priority Boot) עדיפות סדר אתחול), בחר בהתקן הרצוי לביצוע האתחול. לדוגמה, אם אתה מאתחל מהתקן זיכרון USB, סמן את האפשרות Device Storage USB

(התקן אחסון USB (והקש <Enter . <

#### **שינוי רצף אתחול עבור אתחולים עתידיים**

- **1** היכנס להגדרת המערכת. ראה "כניסה להגדרת המערכת" בעמוד .51
- **2** השתמש במקשי החצים כדי לסמן את אפשרות התפריט Boot) אתחול) והקש <Enter < כדי לגשת לתפריט.

**הערה:** רשום את רצף האתחול הנוכחי, למקרה שתרצה לשחזרו.

- **3** לחץ על מקשי החצים למעלה ולמטה כדי לנוע ברשימת ההתקנים.
- **4** לחץ על סימן הפלוס +( ) או המינוס –( ) כדי לשנות את עדיפות האתחול של התקן.
	- **56** | הגדרת מערכת

#### **Security) אבטחה) (המשך )**

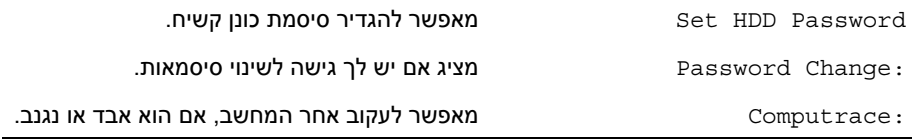

#### **Boot**

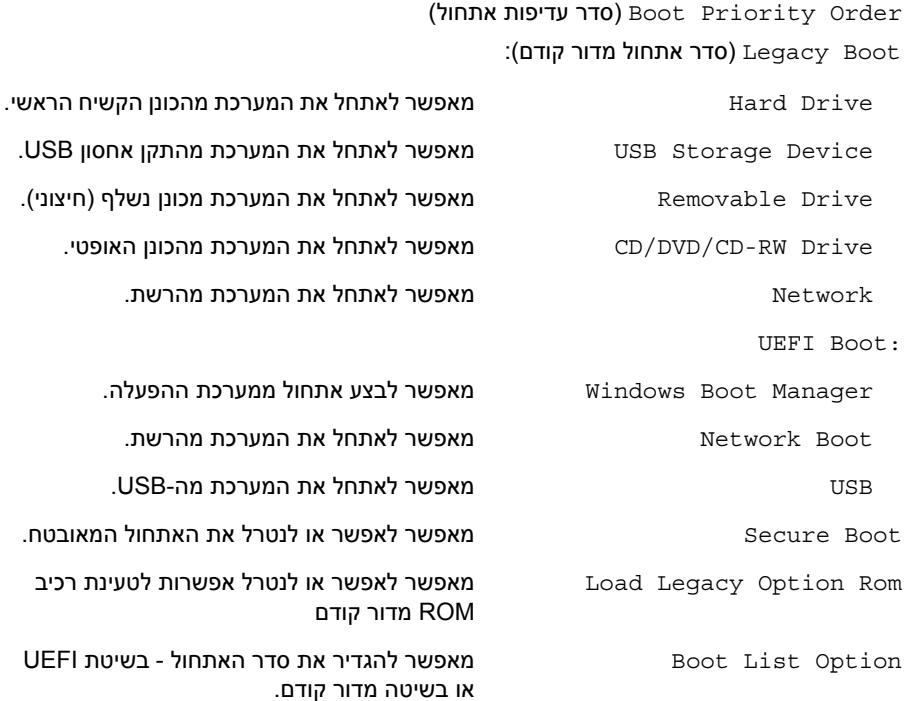

#### **(Exit יציאה )**

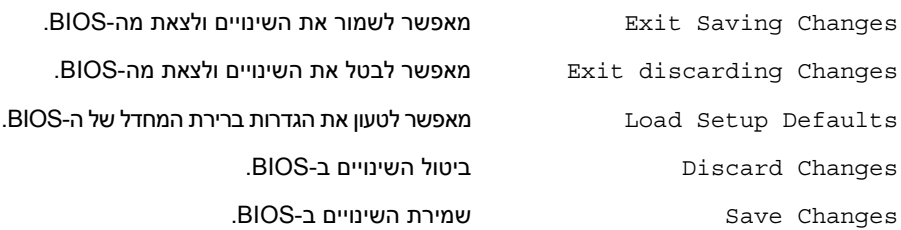

#### **Advanced) מתקדם) (המשך )**

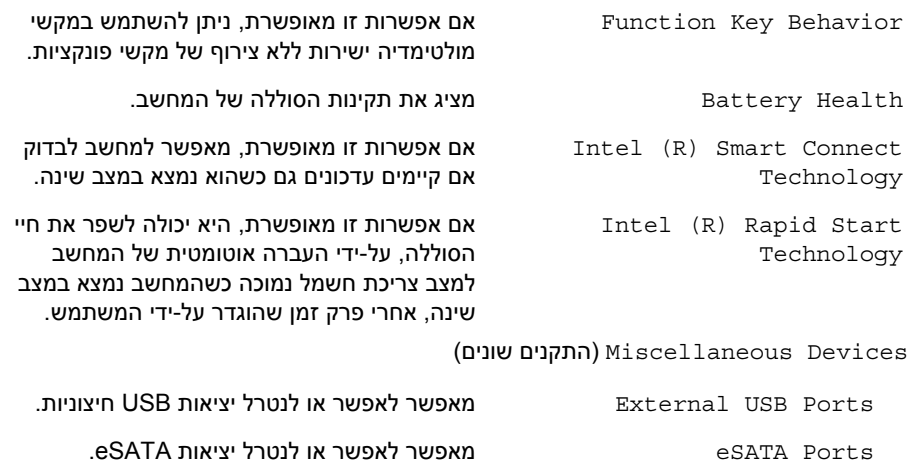

Debug USB מאפשר לאפשר או לנטרל את יציאת 3.0 USB

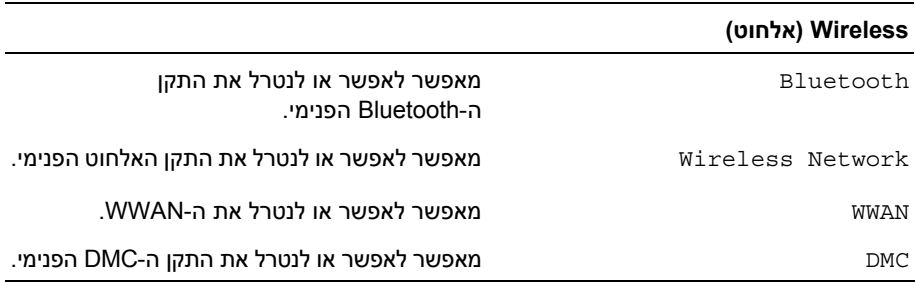

לצורך ניפוי שגיאות של Windows .

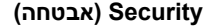

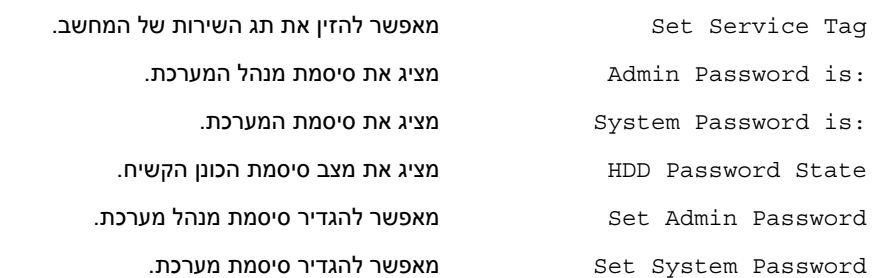

#### **Main) ראשי ( ) המשך )**

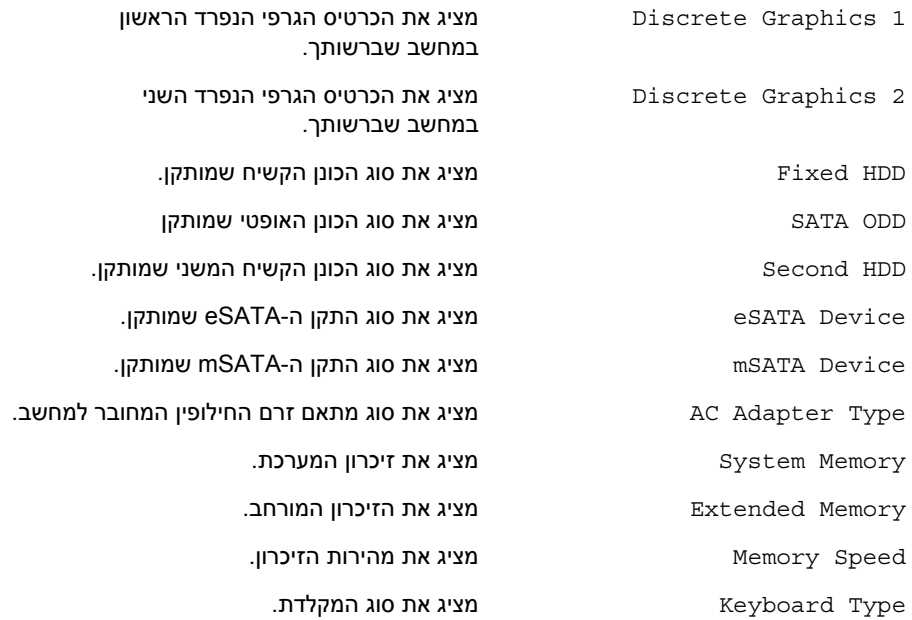

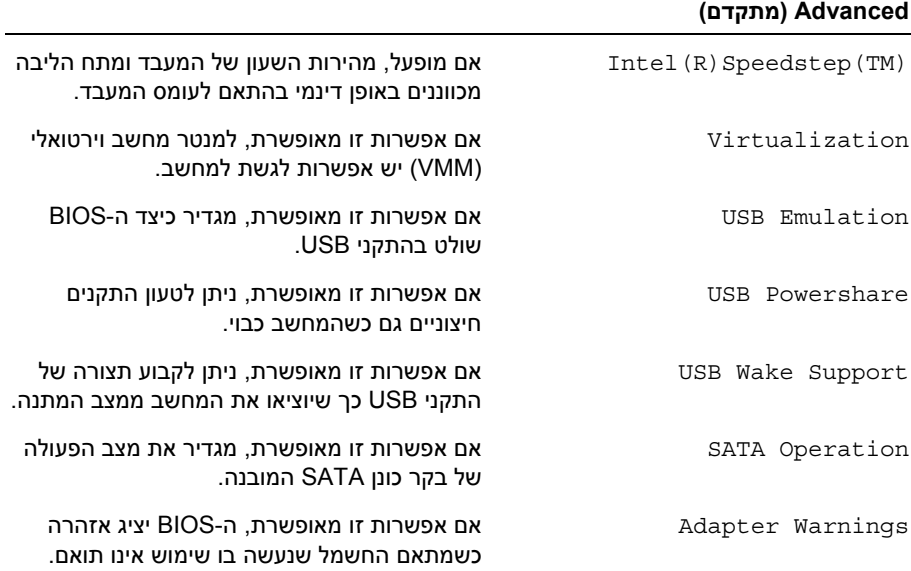

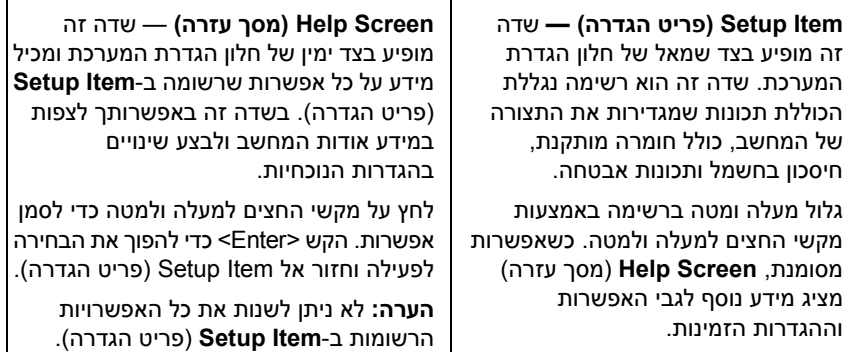

**Functions Key) פונקציות מקשים)** — שדה זה מוצג מתחת ל-Screen Help) מסך עזרה ) ומציג את המקשים ואת הפונקציות המוקצות להם בשדה הגדרת המערכת הפעיל .

#### **אפשרויות הגדרת המערכת**

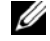

**הערה:** בהתאם למחשב ולהתקנים המותקנים, ייתכן שהפריטים הרשומים בסעיף זה יופיעו או לא יופיעו בדיוק כפי שרשום.

#### **Main) ראשי )**

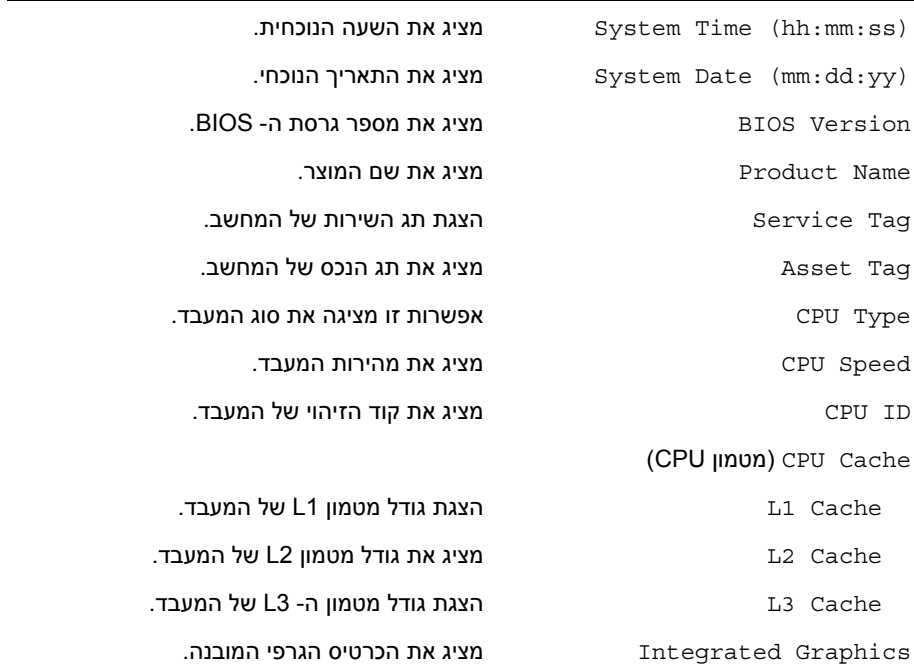

#### **סקירה כללית**

ייתכן שתצטרך לעדכן את ה-BIOS כאשר קיים עדכון זמין או בעת החלפת לוח המערכת. כדי לבצע עדכון  $\cdot$ BIOS-תושל ה

השתמש בהגדרת המערכת כדי:

- **•** לקבל מידע על החומרה המותקנת במחשב, כגון נפח ה-RAM, גודל הכונן הקשיח וכדומה
	- **•** לשנות את מידע התצורה של המערכת
- **•** להגדיר או לשנות אפשרות שנתונה לבחירת המשתמש כגון הסיסמה, סוג הכונן הקשיח המותקן, הפעלה או השבתה של התקני בסיס וכולי

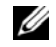

**הערה:** לפני ביצוע שינוי בהגדרת המערכת, מומלץ לרשום את המידע שבמסך הגדרת המערכת לצורך התייחסות בעתיד.

#### **כניסה להגדרת המערכת**

- **1** הפעל (או הפעל מחדש) את המחשב.
- **2** במהלך שלב ה-POST, כאשר הסמל של DELL מוצג, המתן להופעתה של ההנחיה להקיש 2F והקש מיד <2F . <

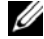

**הערה:** ההנחיה 2F מציינת כי המקלדת אותחלה. הודעה זו עשויה להופיע במהירות רבה, כך שעליך לשים לב להופעתה ואז להקיש <2F<. אם תקיש <2F <לפני קבלת ההודעה, הקשה זו תאבד. אם אתה ממתין זמן רב מדי והלוגו של מערכת ההפעלה מופיע, המשך להמתין עד אשר יופיע שולחן העבודה של Windows Microsoft. לאחר מכן, כבה את המחשב ונסה שוב.

#### **מסכי התקנת מערכת**

במסך הגדרת המערכת מוצג מידע אודות תצורת המחשב הנוכחית או שניתן לשנות. המידע על גבי המסך מחולק לשלושה אזורים: Item Setup) פריט הגדרה), Screen Help) מסך עזרה) פעיל ו-Functions Key (פונקציות המקשים). **אזהרה: לפני תחילת העבודה על חלקיו הפנימיים של המחשב, קרא את מידע הבטיחות שצורף למחשב ופעל על פי השלבים המפורטים בסעיף "לפני עבודה בתוך גוף המחשב" בעמוד 7 . לאחר העבודה על חלקיו הפנימיים של המחשב, בצע את ההוראות בסעיף "לאחר העבודה על חלקיו הפנימיים של המחשב" בעמוד 9 . לקבלת מידע נוסף על נוהלי בטיחות מומלצים, עיין בדף הבית של התאימות לתקינה בכתובת . compliance\_regulatory/com.dell** 

### **הליך**

- **1** החלק את מכלול משענת כף היד והנח אותו על מכלול הצג.
- **2** לחץ על צירי הצג וודא שחורי ההברגה שבצירי הצג מיושרים למול חורי ההברגה במכלול משענת כף היד.
	- **3** הברג את הברגים המהדקים את מכלול משענת כף היד אל מכלול הצג חזרה למקומם.

- **1** החזר את המקלדת למקומה. ראה "החזרת המקלדת למקומה" בעמוד .47
- **2** החזר את לוח המערכת למקומו. ראה "החזרת לוח המערכת למקומו" בעמוד .37
- **3** החזר את לוח הקלט/פלט למקומו. ראה "החזרת לוח הקלט /פלט ( ) O/I למקומו" בעמוד .33
	- **4** החזר את המאוורר למקומו. ראה "התקנה מחדש של המאוורר" בעמוד .28
- **5** החזר למקומה את יציאת מתאם החשמל. ראה "החזרת יציאת מתאם החשמל למקומה" בעמוד .30
	- **6** החזר את גוף הקירור למקומו. ראה "החזרת גוף הקירור למקומו" בעמוד .25
	- **7** החזר את הכונן מסוג State-Solid למקומו. ראה "החזרת כונן המצב המוצק למקומו" בעמוד .23
		- **8** הההחזר את כרטיס האלחוט למקומו. ראה "השבת הכרטיס האלחוטי למקומו" בעמוד .20
			- **9** החזר את הרמקולים למקומם. ראה "החזרת הרמקולים למקומם" בעמוד .18
				- **10** התקן מחדש את הסוללה. ראה "החלפת הסוללה" בעמוד .15
		- **11** החזר את לוח נורית ההפעלה למקומו. ראה "החזרת לוח נורית ההפעלה למקומו" בעמוד .13
			- **12** החזר את מכסה הבסיס למקומו. ראה "החזרת מכסה הבסיס למקומו" בעמוד .11

### **הליך**

- **1** הסר את הברגים שמהדקים את מכלול הצג אל מכלול משענת כף היד.
- **2** הרם בעדינות את מכלול משענת כף היד לזווית של 90 מעלות ולאחר מכן שחרר את מכלול משענת כף היד ממכלול הצג.

**התראה: הפרד בזהירות את מכלול משענת כף היד ממכלול הצג כדי למנוע פגיעה במכלול הצג.** 

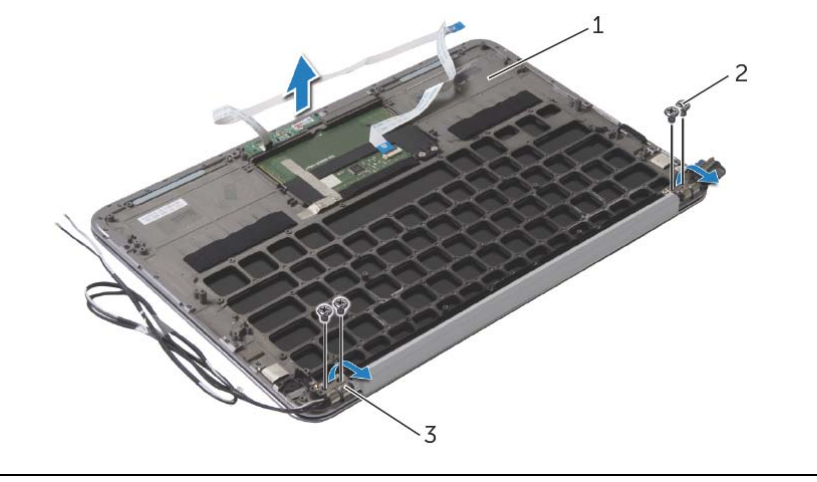

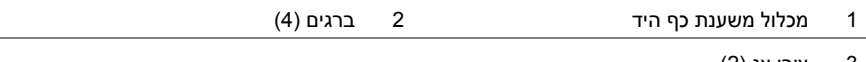

3 צירי צג )2(

**אזהרה: לפני תחילת העבודה על חלקיו הפנימיים של המחשב, קרא את מידע הבטיחות שצורף למחשב ופעל על פי השלבים המפורטים בסעיף "לפני עבודה בתוך גוף המחשב" בעמוד 7 . לאחר העבודה על חלקיו הפנימיים של המחשב, בצע את ההוראות בסעיף "לאחר העבודה על חלקיו הפנימיים של המחשב" בעמוד 9 . לקבלת מידע נוסף על נוהלי בטיחות מומלצים, עיין בדף הבית של התאימות לתקינה בכתובת . compliance\_regulatory/com.dell** 

#### **דרישות מוקדמות**

- **1** הסר את מכסה הבסיס. ראה "הסרת מכסה הבסיס" בעמוד .10
- **2** הסר את לוח נורית ההפעלה. ראה "הסרת לוח נורית ההפעלה" בעמוד .12
	- **3** הוצא את הסוללה. ראה "הוצאת הסוללה" בעמוד .14
	- **4** הסר את הרמקולים. ראה "הסרת הרמקולים" בעמוד .16
	- **5** הסר את כרטיס האלחוט. ראה "הסרת הכרטיס האלחוטי" בעמוד .19
- **6** הסר את הכונן מסוג State-Solid. ראה "הסרת כונן המצב המוצק" בעמוד .21
	- **7** הסר את גוף הקירור. ראה "הסרת גוף הקירור" בעמוד .24
- **8** הסר את יציאת מתאם החשמל. ראה "הסרה של יציאת מחבר מתאם החשמל" בעמוד .29
	- **9** הסר את המאוורר. ראה "הסרת המאוורר" בעמוד .26
	- **10** הסר את לוח המערכת. ראה "הסרת לוח המערכת" בעמוד .34
	- 11 הסר את לוח הקלט/פלט. ראה "הסרת לוח הקלט/פלט (I/O)" בעמוד 31.
		- **12** הסר את המקלדת. ראה "הסרת המקלדת" בעמוד .45

### **החזרת המקלדת למקומה**

**אזהרה: לפני תחילת העבודה על חלקיו הפנימיים של המחשב, קרא את מידע הבטיחות שצורף למחשב ופעל על פי השלבים המפורטים בסעיף "לפני עבודה בתוך גוף המחשב" בעמוד 7 . לאחר העבודה על חלקיו הפנימיים של המחשב, בצע את ההוראות בסעיף "לאחר העבודה על חלקיו הפנימיים של המחשב" בעמוד 9 . לקבלת מידע נוסף על נוהלי בטיחות מומלצים, עיין בדף הבית של התאימות לתקינה בכתובת . compliance\_regulatory/com.dell** 

#### **הליך**

- **1** יישר את חורי ההברגה שבמקלדת למול חורי ההברגה שבמכלול משענת כף היד.
	- **2** הברג חזרה את הברגים שמהדקים את המקלדת למכלול משענת כף היד.
		- **3** הדבק את סרט ההדבקה על המקלדת.

- **1** החזר את לוח המערכת למקומו. ראה "החזרת לוח המערכת למקומו" בעמוד .37
- **2** החזר את לוח הקלט/פלט למקומו. ראה "החזרת לוח הקלט /פלט ( ) O/I למקומו" בעמוד .33
	- **3** החזר את המאוורר למקומו. ראה "התקנה מחדש של המאוורר" בעמוד .28
- **4** החזר למקומה את יציאת מתאם החשמל. ראה "החזרת יציאת מתאם החשמל למקומה" בעמוד .30
	- **5** החזר את גוף הקירור למקומו. ראה "החזרת גוף הקירור למקומו" בעמוד .25
	- **6** החזר את הכונן מסוג State-Solid למקומו. ראה "החזרת כונן המצב המוצק למקומו" בעמוד .23
		- **7** הההחזר את כרטיס האלחוט למקומו. ראה "השבת הכרטיס האלחוטי למקומו" בעמוד .20
			- **8** החזר את הרמקולים למקומם. ראה "החזרת הרמקולים למקומם" בעמוד .18
				- **9** התקן מחדש את הסוללה. ראה "החלפת הסוללה" בעמוד .15
- **10** חבר את כבל לוח נורית ההפעלה ללוח המערכת. ראה "החזרת לוח נורית ההפעלה למקומו" בעמוד .13
	- **11** החזר את מכסה הבסיס למקומו. ראה "החזרת מכסה הבסיס למקומו" בעמוד .11

#### **הליך**

 **1** הסר את סרט ההדבקה המודבק על המקלדת.

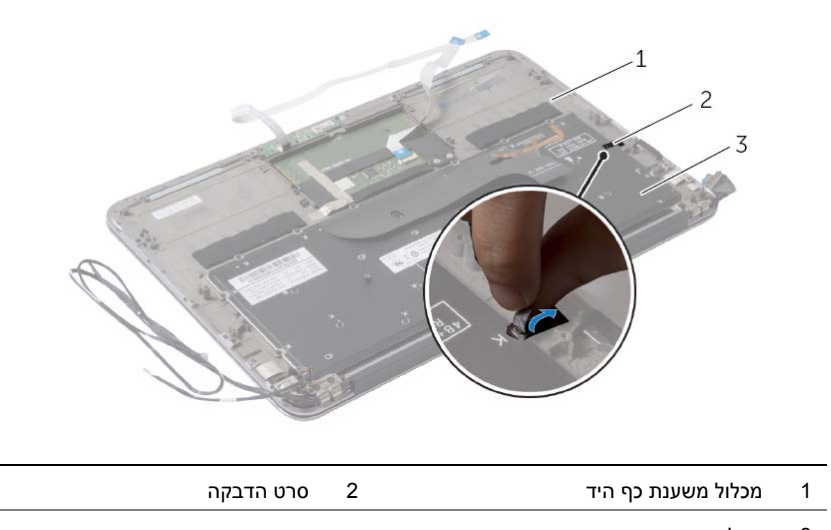

- 3 מקלדת
- **2** הסר את הברגים המהדקים את המקלדת למכלול משענת כף היד.
	- **3** הרם והוצא את המקלדת ממכלול משענת כף היד.

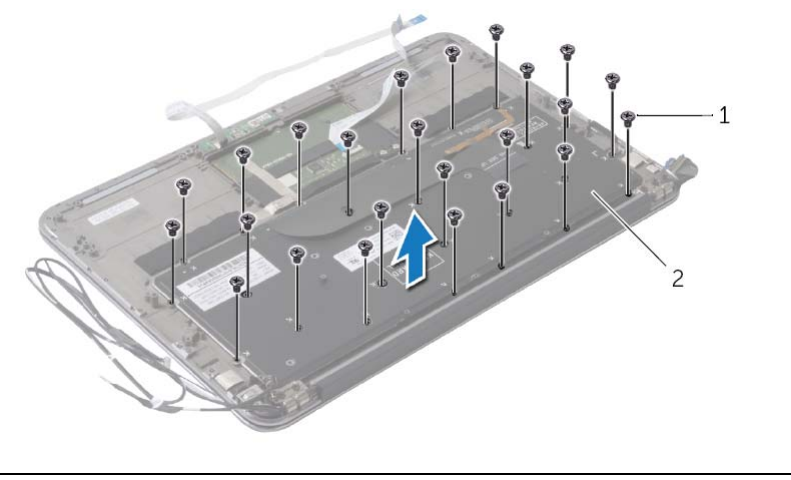

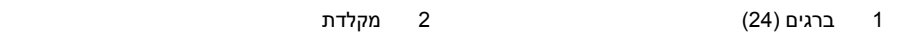

### **הסרת המקלדת**

**אזהרה: לפני תחילת העבודה על חלקיו הפנימיים של המחשב, קרא את מידע הבטיחות שצורף למחשב ופעל על פי השלבים המפורטים בסעיף "לפני עבודה בתוך גוף המחשב" בעמוד 7 . לאחר העבודה על חלקיו הפנימיים של המחשב, בצע את ההוראות בסעיף "לאחר העבודה על חלקיו הפנימיים של המחשב" בעמוד 9 . לקבלת מידע נוסף על נוהלי בטיחות מומלצים, עיין בדף הבית של התאימות לתקינה בכתובת . compliance\_regulatory/com.dell** 

#### **דרישות מוקדמות**

- **1** הסר את מכסה הבסיס. ראה "הסרת מכסה הבסיס" בעמוד .10
- **2** נתק את כבל לוח נורית ההפעלה מלוח המערכת. ראה "הסרת לוח נורית ההפעלה" בעמוד .12
	- **3** הוצא את הסוללה. ראה "הוצאת הסוללה" בעמוד .14
	- **4** הסר את הרמקולים. ראה "הסרת הרמקולים" בעמוד .16
	- **5** הסר את כרטיס האלחוט. ראה "הסרת הכרטיס האלחוטי" בעמוד .19
	- **6** הסר את הכונן מסוג State-Solid. ראה "הסרת כונן המצב המוצק" בעמוד .21
		- **7** הסר את גוף הקירור. ראה "הסרת גוף הקירור" בעמוד .24
	- **8** הסר את יציאת מתאם החשמל. ראה "הסרה של יציאת מחבר מתאם החשמל" בעמוד .29
		- **9** הסר את המאוורר. ראה "הסרת המאוורר" בעמוד .26
		- **10** הסר את לוח הקלט/פלט. ראה "הסרת לוח הקלט /פלט (O/I "(בעמוד .31
			- **11** הסר את לוח המערכת. ראה "הסרת לוח המערכת" בעמוד .34

### **החזרת מכלול הצג למקומו**

**אזהרה: לפני תחילת העבודה על חלקיו הפנימיים של המחשב, קרא את מידע הבטיחות שצורף למחשב ופעל על פי השלבים המפורטים בסעיף "לפני עבודה בתוך גוף המחשב" בעמוד 7 . לאחר העבודה על חלקיו הפנימיים של המחשב, בצע את ההוראות בסעיף "לאחר העבודה על חלקיו הפנימיים של המחשב" בעמוד 9 . לקבלת מידע נוסף על נוהלי בטיחות מומלצים, עיין בדף הבית של התאימות לתקינה בכתובת . compliance\_regulatory/com.dell** 

#### **הליך**

- **1** החלק את מכלול משענת כף היד והנח אותו על מכלול הצג.
- **2** לחץ על צירי הצג וישר את חורי הברגים שבצירי הצג עם חורי הברגים שבמכלול משענת כף היד.
	- **3** החזר למקומם את הברגים שמהדקים את מכלול הצג אל מכלול משענת כף היד.
		- **4** נתב את כבלי כרטיס האלחוט דרך מכווני הניתוב.
- **5** הכנס את כבל משטח המגע למחבר כבל משטח המגע בלוח המערכת, ולחץ על תפס המחבר כדי להדק במקומו את כבל המקלדת.
	- **6** חבר את כבלי כרטיס האלחוט למחברים בכרטיס האלחוט.

הטבלה הבאה מספקת את מערך הצבעים של כבלי כרטיס האלחוט עבור כרטיס האלחוט הנתמך על ידי המחשב שברשותך.

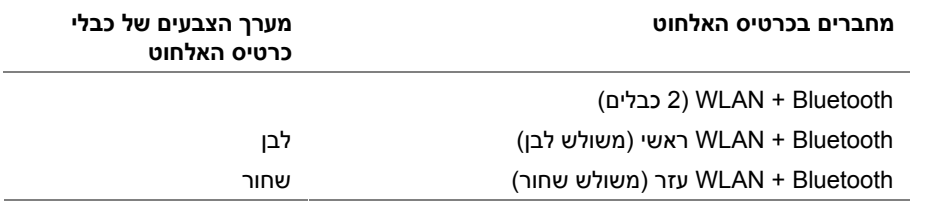

- **1** התקן מחדש את הסוללה. ראה "החלפת הסוללה" בעמוד .15
- **2** חבר את כבל לוח נורית ההפעלה ללוח המערכת. ראה "החזרת לוח נורית ההפעלה למקומו" בעמוד .13
	- **3** החזר את מכסה הבסיס למקומו. ראה "החזרת מכסה הבסיס למקומו" בעמוד .11
- **6** הסר את הברגים שמהדקים את מכלול הצג אל מכלול משענת כף היד.
- **7** הרם בעדינות את מכלול משענת כף היד לזווית של 90 מעלות ושחרר את מכלול משענת כף היד ממכלול הצג.

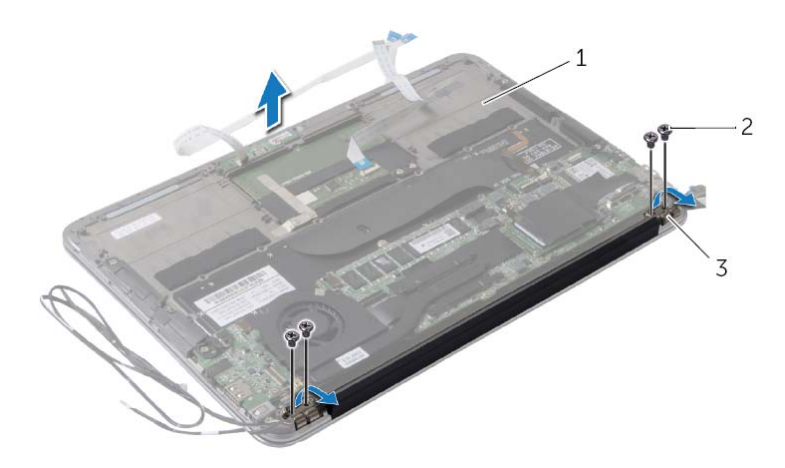

- 1 מכלול משענת כף היד 2 ברגים )4(
	- 3 צירי צג )2(
- **2** נתק את כבלי כרטיס האלחוט מהמחברים שבכרטיס האלחוט.
	- **3** נתק את כבל מסך המגע מלוח המערכת.
- **4** הרם את תפס המחבר ונתק את כבל משטח המגע מלוח המערכת באמצעות לשונית המשיכה.
	- **5** שחרר את כבלי כרטיס האלחוט ממכווני הניתוב.

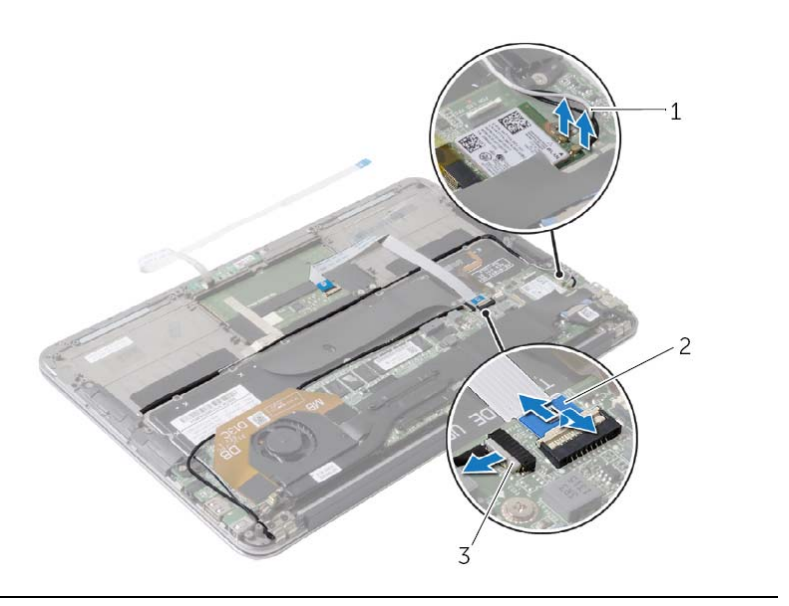

- 1 כבלי כרטיס האלחוט )2( 2 כבל משטח מגע
	- 3 כבל מסך מגע

### **הסרת מכלול הצג**

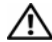

**אזהרה: לפני תחילת העבודה על חלקיו הפנימיים של המחשב, קרא את מידע הבטיחות שצורף למחשב ופעל על פי השלבים המפורטים בסעיף "לפני עבודה בתוך גוף המחשב" בעמוד 7 . לאחר העבודה על חלקיו הפנימיים של המחשב, בצע את ההוראות בסעיף "לאחר העבודה על חלקיו הפנימיים של המחשב" בעמוד 9 . לקבלת מידע נוסף על נוהלי בטיחות מומלצים, עיין בדף הבית של התאימות לתקינה בכתובת . compliance\_regulatory/com.dell** 

#### **דרישות מוקדמות**

- **1** הסר את מכסה הבסיס. ראה "הסרת מכסה הבסיס" בעמוד .10
- **2** נתק את כבל לוח נורית ההפעלה מלוח המערכת. ראה "הסרת לוח נורית ההפעלה" בעמוד .12
	- **3** הוצא את הסוללה. ראה "הוצאת הסוללה" בעמוד .14

#### **הליך**

 **1** נתק את כבל הצג מלוח המערכת.

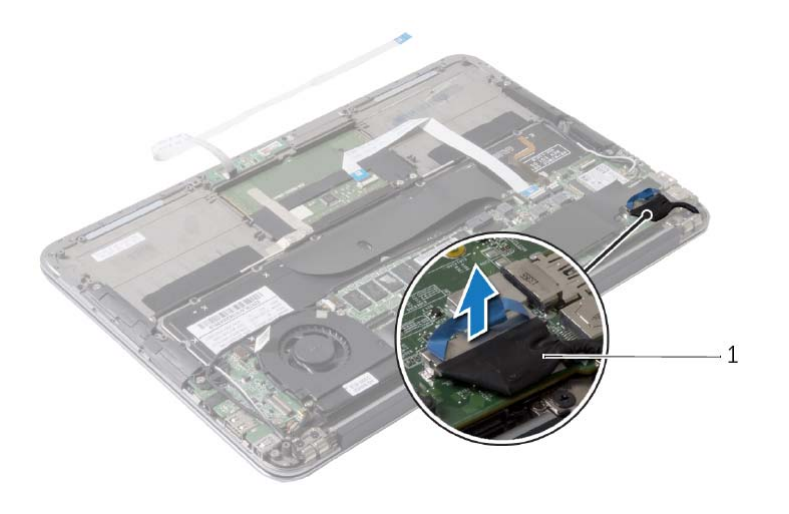

1 כבל צג

**אזהרה: לפני תחילת העבודה על חלקיו הפנימיים של המחשב, קרא את מידע הבטיחות שצורף למחשב ופעל על פי השלבים המפורטים בסעיף "לפני עבודה בתוך גוף המחשב" בעמוד 7 . לאחר העבודה על חלקיו הפנימיים של המחשב, בצע את ההוראות בסעיף "לאחר העבודה על חלקיו הפנימיים של המחשב" בעמוד 9 . לקבלת מידע נוסף על נוהלי בטיחות מומלצים, עיין בדף הבית של התאימות לתקינה בכתובת . compliance\_regulatory/com.dell** 

### **הליך**

כאשר הצד החיובי פונה כלפי מעלה, הכנס את סוללת המטבע לתוך שקע הסוללה בלוח המערכת.

- **1** החזר את לוח המערכת למקומו. ראה "החזרת לוח המערכת למקומו" בעמוד .37
	- **2** החזר את המאוורר למקומו. ראה "התקנה מחדש של המאוורר" בעמוד .28
	- **3** החזר את גוף הקירור למקומו. ראה "החזרת גוף הקירור למקומו" בעמוד .25
- **4** החזר את הכונן מסוג State-Solid למקומו. ראה "החזרת כונן המצב המוצק למקומו" בעמוד .23
	- **5** הההחזר את כרטיס האלחוט למקומו. ראה "השבת הכרטיס האלחוטי למקומו" בעמוד .20
		- **6** התקן מחדש את הסוללה. ראה "החלפת הסוללה" בעמוד .15
- **7** חבר את כבל לוח נורית ההפעלה ללוח המערכת. ראה "החזרת לוח נורית ההפעלה למקומו" בעמוד .13
	- **8** החזר את מכסה הבסיס למקומו. ראה "החזרת מכסה הבסיס למקומו" בעמוד .11

### **הליך**

באמצעות להב פלסטיק, הוצא בעדינות את סוללת המטבע מתוך שקע הסוללה בלוח המערכת.

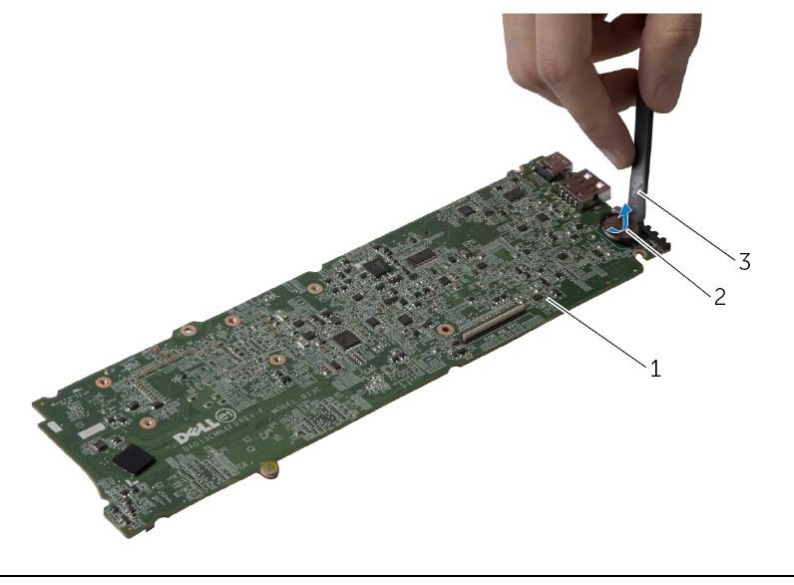

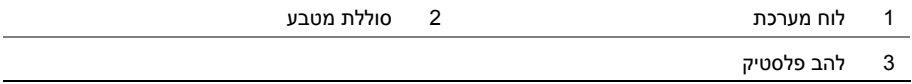

### **הסרת סוללת המטבע**

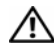

**אזהרה: לפני תחילת העבודה על חלקיו הפנימיים של המחשב, קרא את מידע הבטיחות שצורף למחשב ופעל על פי השלבים המפורטים בסעיף "לפני עבודה בתוך גוף המחשב" בעמוד 7 . לאחר העבודה על חלקיו הפנימיים של המחשב, בצע את ההוראות בסעיף "לאחר העבודה על חלקיו הפנימיים של המחשב" בעמוד 9 . לקבלת מידע נוסף על נוהלי בטיחות מומלצים, עיין בדף הבית של התאימות לתקינה בכתובת . compliance\_regulatory/com.dell** 

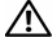

**אזהרה: הסוללה עלולה להתפוצץ אם תוכנס בצורה לא נכונה. החלף את הסוללה רק בסוג זהה או מקביל של סוללה. יש להשליך סוללות משומשות בהתאם להוראות היצרן.** 

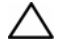

**התראה: הוצאת סוללת המטבע מאפסת את הגדרות ה-BIOS להגדרות ברירת מחדל. מומלץ לשים לב מהן הגדרות ה-BIOS הקיימות לפני הוצאת סוללת המטבע.** 

#### **דרישות מוקדמות**

- **1** הסר את מכסה הבסיס. ראה "הסרת מכסה הבסיס" בעמוד .10
- **2** נתק את כבל לוח נורית ההפעלה מלוח המערכת. ראה "הסרת לוח נורית ההפעלה" בעמוד .12
	- **3** הוצא את הסוללה. ראה "הוצאת הסוללה" בעמוד .14
	- **4** הסר את כרטיס האלחוט. ראה "הסרת הכרטיס האלחוטי" בעמוד .19
	- **5** הסר את הכונן מסוג State-Solid. ראה "הסרת כונן המצב המוצק" בעמוד .21
		- **6** הסר את גוף הקירור. ראה "הסרת גוף הקירור" בעמוד .24
			- **7** הסר את המאוורר. ראה "הסרת המאוורר" בעמוד .26
		- **8** הסר את לוח המערכת. ראה "הסרת לוח המערכת" בעמוד 34 .

### **החזרת לוח המערכת למקומו**

**אזהרה: לפני תחילת העבודה על חלקיו הפנימיים של המחשב, קרא את מידע הבטיחות שצורף למחשב ופעל על פי השלבים המפורטים בסעיף "לפני עבודה בתוך גוף המחשב" בעמוד 7 . לאחר העבודה על חלקיו הפנימיים של המחשב, בצע את ההוראות בסעיף "לאחר העבודה על חלקיו הפנימיים של המחשב" בעמוד 9 . לקבלת מידע נוסף על נוהלי בטיחות מומלצים, עיין בדף הבית של התאימות לתקינה בכתובת . compliance\_regulatory/com.dell** 

#### **הליך**

- **1** הכנס את כבל המקלדת לתוך מחבר כבל המקלדת בלוח המערכת ולחץ על תפס המחבר כדי להדק את הכבל.
	- **2** יישר את חורי ההברגה שבלוח המערכת למול חורי ההברגה במכלול משענת כף היד.
	- **3** הברג את הברגים שמהדקים את לוח המערכת למכלול משענת כף היד חזרה למקומם.
		- **4** חבר את כבל מסך המגע ללוח המערכת.
			- **5** חבר את כבל הצג ללוח המערכת.
- **6** הכנס את כבל משטח המגע ואת כבל התאורה האחורית של המקלדת לתוך המחברים בלוח המערכת ולחץ על התפס כדי להדק את הכבלים במקומם.

#### **דרישות לביצוע לאחר הפעולה**

- **1** החזר את המאוורר למקומו. ראה "התקנה מחדש של המאוורר" בעמוד .28
- **2** החזר את גוף הקירור למקומו. ראה "החזרת גוף הקירור למקומו" בעמוד .25
- **3** החזר את הכונן מסוג State-Solid למקומו. ראה "החזרת כונן המצב המוצק למקומו" בעמוד .23
	- **4** הההחזר את כרטיס האלחוט למקומו. ראה "השבת הכרטיס האלחוטי למקומו" בעמוד .20
		- **5** החזר את הרמקול הימני למקומו. ראה "החזרת הרמקולים למקומם" בעמוד .18
			- **6** התקן מחדש את הסוללה. ראה "החלפת הסוללה" בעמוד .15
- **7** חבר את כבל לוח נורית ההפעלה ללוח המערכת. ראה "החזרת לוח נורית ההפעלה למקומו" בעמוד .13
	- **8** החזר את מכסה הבסיס למקומו. ראה "החזרת מכסה הבסיס למקומו" בעמוד .11

#### **הזנת תג השירות ב-BIOS**

- **1** הפעל את המחשב .
- **2** הקש <2F <במהלך POST כדי להיכנס לתוכנית הגדרת המערכת.
- **3** נווט אל הכרטיסייה הראשית והזן את תג השירות בשדה Setting Tag Service) הגדרות תג שירות).
- **4** הסר את הברגים שמהדקים את לוח המערכת למכלול משענת כף היד.
	- **5** הפוך את לוח המערכת והנח אותו מעל מכלול משענת כף היד.

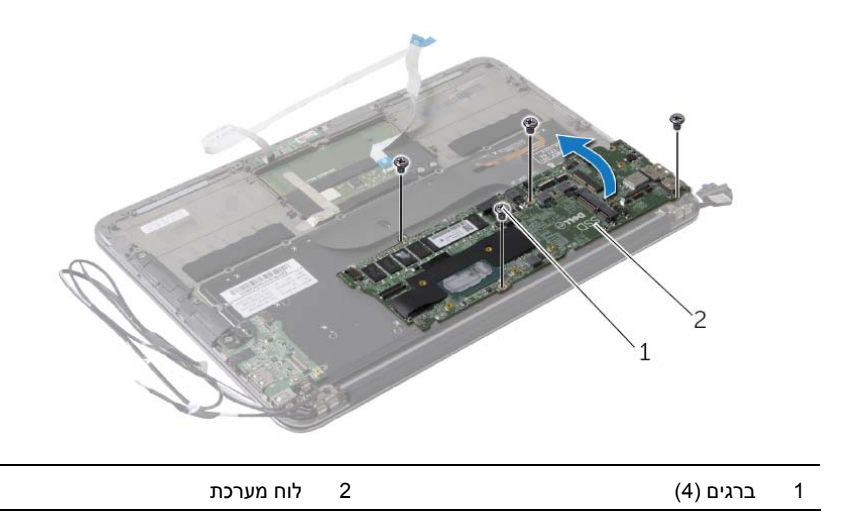

 **6** הרם את תפס המחבר ונתק את כבל המקלדת מלוח המערכת.

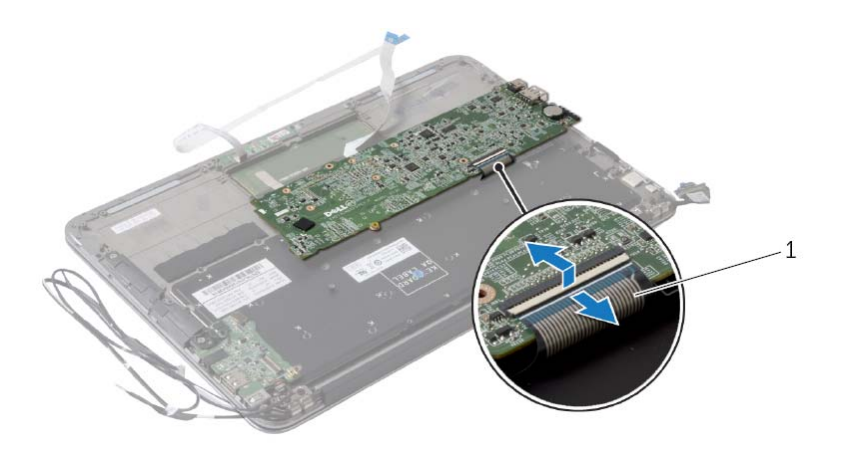

1 כבל מקלדת

### **הליך**

**הערה:** החזרת לוח המערכת למקומו תבטל את השינויים שביצעת ב-BIOS באמצעות תוכנית הגדרת המערכת. הזן את תג השירות של המחשב ב-BIOS ובצע שוב את השינויים הדרושים לאחר שתחזיר את לוח המערכת למקומו. לקבלת מידע נוסף, ראה "הזנת תג השירות ב-BIOS "בעמוד .37

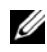

**הערה:** לפני ניתוק הכבלים מלוח המערכת, שים לב למיקומם של המחברים, כדי שתוכל לחבר את הכבלים מחדש בצורה נכונה לאחר שתחזיר את לוח המערכת למקומו.

- **1** נתק את כבל הצג מלוח המערכת.
- **2** נתק את כבל מסך המגע מלוח המערכת.
- **3** הרם את תפס המחבר ומשוך את לשונית המשיכה כדי לנתק את כבל משטח המגע ואת כבל התאורה האחורית של המקלדת מהמחברים בלוח המערכת.

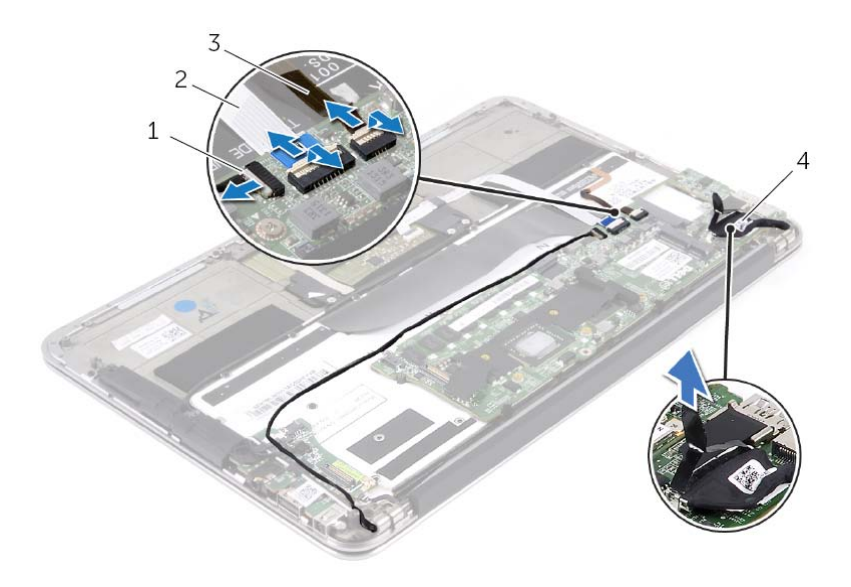

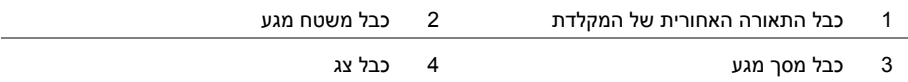

### **הסרת לוח המערכת**

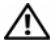

**אזהרה: לפני תחילת העבודה על חלקיו הפנימיים של המחשב, קרא את מידע הבטיחות שצורף למחשב ופעל על פי השלבים המפורטים בסעיף "לפני עבודה בתוך גוף המחשב" בעמוד 7 . לאחר העבודה על חלקיו הפנימיים של המחשב, בצע את ההוראות בסעיף "לאחר העבודה על חלקיו הפנימיים של המחשב" בעמוד 9 . לקבלת מידע נוסף על נוהלי בטיחות מומלצים, עיין בדף הבית של התאימות לתקינה בכתובת . compliance\_regulatory/com.dell** 

#### **דרישות מוקדמות**

- **1** הסר את מכסה הבסיס. ראה "הסרת מכסה הבסיס" בעמוד .10
- **2** נתק את כבל לוח נורית ההפעלה מלוח המערכת. ראה "הסרת לוח נורית ההפעלה" בעמוד .12
	- **3** הוצא את הסוללה. ראה "הוצאת הסוללה" בעמוד .14
	- **4** הסר את הרמקול הימני. ראה "הסרת הרמקולים" בעמוד .16
	- **5** הסר את כרטיס האלחוט. ראה "הסרת הכרטיס האלחוטי" בעמוד .19
	- **6** הסר את הכונן מסוג State-Solid. ראה "הסרת כונן המצב המוצק" בעמוד .21
		- **7** הסר את גוף הקירור. ראה "הסרת גוף הקירור" בעמוד .24
			- **8** הסר את המאוורר. ראה "הסרת המאוורר" בעמוד .26

### **החזרת לוח הקלט /פלט ( ) O/I למקומו**

**אזהרה: לפני תחילת העבודה על חלקיו הפנימיים של המחשב, קרא את מידע הבטיחות שצורף למחשב ופעל על פי השלבים המפורטים בסעיף "לפני עבודה בתוך גוף המחשב" בעמוד 7 . לאחר העבודה על חלקיו הפנימיים של המחשב, בצע את ההוראות בסעיף "לאחר העבודה על חלקיו הפנימיים של המחשב" בעמוד 9 . לקבלת מידע נוסף על נוהלי בטיחות מומלצים, עיין בדף הבית של התאימות לתקינה בכתובת . compliance\_regulatory/com.dell** 

### **הליך**

- **1** ישר את חור הבורג שבלוח הקלט/פלט עם חור הבורג שבמכלול משענת כף היד.
	- **2** הברג חזרה את הבורג שמהדק את לוח הקלט/פלט למכלול משענת כף היד.

- **1** החזר את המאוורר למקומו. ראה "התקנה מחדש של המאוורר" בעמוד .28
- **2** החזר למקומה את יציאת מתאם החשמל. ראה "החזרת יציאת מתאם החשמל למקומה" בעמוד .30
	- **3** החזר את הרמקולים למקומם ראה "החזרת הרמקולים למקומם" בעמוד .18
		- **4** התקן מחדש את הסוללה. ראה "החלפת הסוללה" בעמוד .15
- **5** חבר את כבל לוח נורית ההפעלה ללוח המערכת. ראה "החזרת לוח נורית ההפעלה למקומו" בעמוד .13
	- **6** החזר את מכסה הבסיס למקומו. ראה "החזרת מכסה הבסיס למקומו" בעמוד .11
- **2** הסר את הבורג שמהדק את לוח הקלט/פלט למכלול משענת כף היד.
	- **3** הרם והוצא את לוח הקלט/פלט ממכלול משענת כף היד.

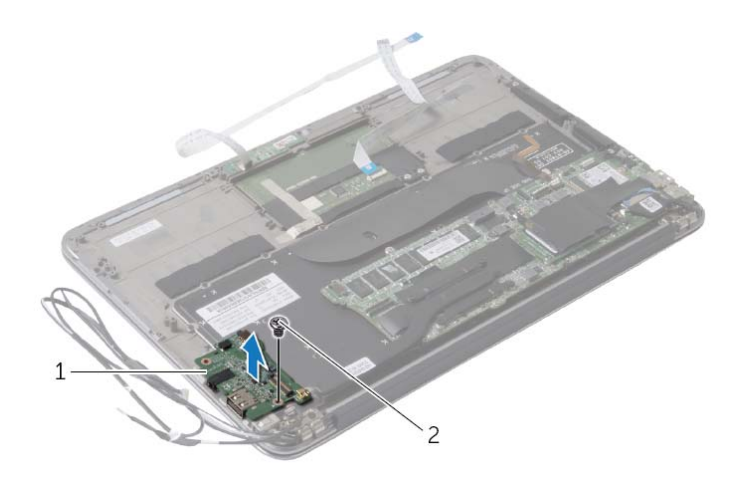

1 לוח קלט/פלט 2 בורג

### **הסרת / לוח הקלט פלט (O/I (**

**אזהרה: לפני תחילת העבודה על חלקיו הפנימיים של המחשב, קרא את מידע הבטיחות שצורף למחשב ופעל על פי השלבים המפורטים בסעיף "לפני עבודה בתוך גוף המחשב" בעמוד 7 . לאחר העבודה על חלקיו הפנימיים של המחשב, בצע את ההוראות בסעיף "לאחר העבודה על חלקיו הפנימיים של המחשב" בעמוד 9 . לקבלת מידע נוסף על נוהלי בטיחות מומלצים, עיין בדף הבית של התאימות לתקינה בכתובת . compliance\_regulatory/com.dell** 

#### **דרישות מוקדמות**

- **1** הסר את מכסה הבסיס. ראה "הסרת מכסה הבסיס" בעמוד .10
- **2** נתק את כבל לוח נורית ההפעלה מלוח המערכת. ראה "הסרת לוח נורית ההפעלה" בעמוד .12
	- **3** הוצא את הסוללה. ראה "הוצאת הסוללה" בעמוד .14
	- **4** הסר את הרמקולים. ראה "הסרת הרמקולים" בעמוד .16
	- **5** הסר את יציאת מתאם החשמל. ראה "הסרה של יציאת מחבר מתאם החשמל" בעמוד .29
		- **6** הסר את המאוורר. ראה "הסרת המאוורר" בעמוד .26

#### **הליך**

 **1** נתק את כבל הקלט/פלט מלוח הקלט/פלט ומלוח המערכת.

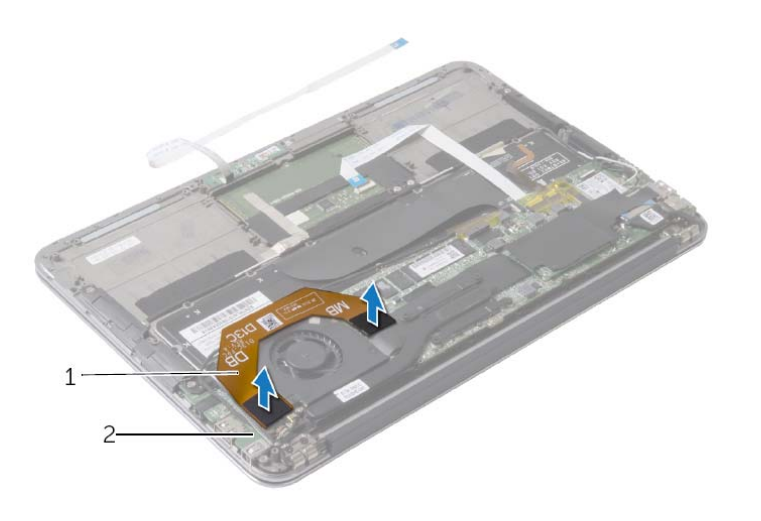

1 כבל קלט/פלט 2 לוח קלט/פלט

**אזהרה: לפני תחילת העבודה על חלקיו הפנימיים של המחשב, קרא את מידע הבטיחות שצורף למחשב ופעל על פי השלבים המפורטים בסעיף "לפני עבודה בתוך גוף המחשב" בעמוד 7 . לאחר העבודה על חלקיו הפנימיים של המחשב, בצע את ההוראות בסעיף "לאחר העבודה על חלקיו הפנימיים של המחשב" בעמוד 9 . לקבלת מידע נוסף על נוהלי בטיחות מומלצים, עיין בדף הבית של התאימות לתקינה בכתובת . compliance\_regulatory/com.dell** 

### **הליך**

- **1** יישר את חור ההברגה שביציאת מתאם החשמל עם חור ההברגה שבמכלול משענת כף היד.
	- **2** החזר למקומו את הבורג המהדק את יציאת מתאם החשמל אל מכלול משענת כף היד.
- **3** החלק את יציאת מתאם החשמל מתחת לכבלי כרטיס האלחוט ונתב את כבל יציאת מתאם החשמל דרך מכווני הניתוב שבמאוורר.
	- **4** חבר את כבל היציאה של מתאם החשמל ללוח המערכת.
	- **5** נתב את כבלי כרטיס האלחוט ואת כבל מסך המגע דרך מכווני הניתוב שעל צירי הצג.

- **1** התקן מחדש את הסוללה. ראה "החלפת הסוללה" בעמוד .15
- **2** חבר את כבל לוח נורית ההפעלה ללוח המערכת. ראה "החזרת לוח נורית ההפעלה למקומו" בעמוד .13
	- **3** החזר את מכסה הבסיס למקומו. ראה "החזרת מכסה הבסיס למקומו" בעמוד .11

### **הסרה של יציאת מחבר מתאם החשמל**

**אזהרה: לפני תחילת העבודה על חלקיו הפנימיים של המחשב, קרא את מידע הבטיחות שצורף למחשב ופעל על פי השלבים המפורטים בסעיף "לפני עבודה בתוך גוף המחשב" בעמוד 7 . לאחר העבודה על חלקיו הפנימיים של המחשב, בצע את ההוראות בסעיף "לאחר העבודה על חלקיו הפנימיים של המחשב" בעמוד 9 . לקבלת מידע נוסף על נוהלי בטיחות מומלצים, עיין בדף הבית של התאימות לתקינה בכתובת . compliance\_regulatory/com.dell** 

#### **דרישות מוקדמות**

- **1** הסר את מכסה הבסיס. ראה "הסרת מכסה הבסיס" בעמוד .10
- **2** נתק את כבל לוח נורית ההפעלה מלוח המערכת. ראה "הסרת לוח נורית ההפעלה" בעמוד .12
	- **3** הוצא את הסוללה. ראה "הוצאת הסוללה" בעמוד .14

#### **הליך**

- **1** הסר את כבלי כרטיס האלחוט ואת כבל מסך המגע ממכווני הניתוב שעל צירי הצג.
	- **2** נתק את כבל היציאה של מתאם החשמל מלוח המערכת.
	- **3** שחרר את כבל היציאה של מתאם החשמל ממכווני הניתוב שבמאוורר.
	- **4** הסר את הבורג המהדק את יציאת מתאם החשמל אל מכלול משענת כף היד.
- **5** הרם בעדינות את יציאת מתאם החשמל ושחרר את כבל יציאת מתאם החשמל מתחת לכבלי כרטיס האלחוט.

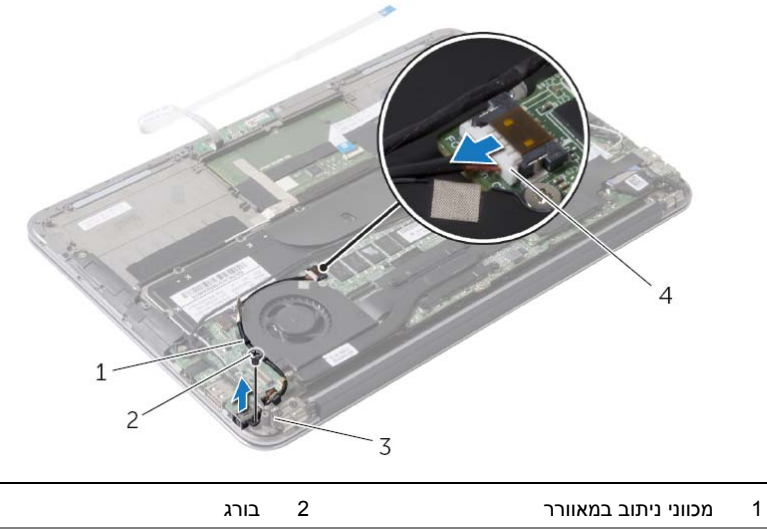

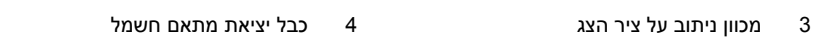

**אזהרה: לפני תחילת העבודה על חלקיו הפנימיים של המחשב, קרא את מידע הבטיחות שצורף למחשב ופעל על פי השלבים המפורטים בסעיף "לפני עבודה בתוך גוף המחשב" בעמוד 7 . לאחר העבודה על חלקיו הפנימיים של המחשב, בצע את ההוראות בסעיף "לאחר העבודה על חלקיו הפנימיים של המחשב" בעמוד 9 . לקבלת מידע נוסף על נוהלי בטיחות מומלצים, עיין בדף הבית של התאימות לתקינה בכתובת . compliance\_regulatory/com.dell** 

### **הליך**

- **1** יישר את חורי ההברגה שבמאוורר למול חורי ההברגה שבמכלול משענת כף היד.
- **2** הברג את הברגים המהדקים את המאוורר למכלול משענת כף היד חזרה למקומם.
	- **3** חבר את כבל המאוורר למחבר של לוח קלט/פלט.
	- **4** נתב את כבל יציאת מתאם החשמל דרך מכווני הניתוב שבמאוורר.
		- **5** חבר את כבל היציאה של מתאם החשמל ללוח המערכת.
		- **6** חבר את כבל הקלט/פלט ללוח הקלט/פלט וללוח המערכת.

- **1** התקן מחדש את הסוללה. ראה "החלפת הסוללה" בעמוד .15
- **2** חבר את כבל לוח נורית ההפעלה ללוח המערכת. ראה "החזרת לוח נורית ההפעלה למקומו" בעמוד .13
	- **3** החזר את מכסה הבסיס למקומו. ראה "החזרת מכסה הבסיס למקומו" בעמוד .11
- **2** נתק את כבל היציאה של מתאם החשמל מלוח המערכת.
- **3** שחרר את כבל היציאה של מתאם החשמל ממכווני הניתוב שבמאוורר.

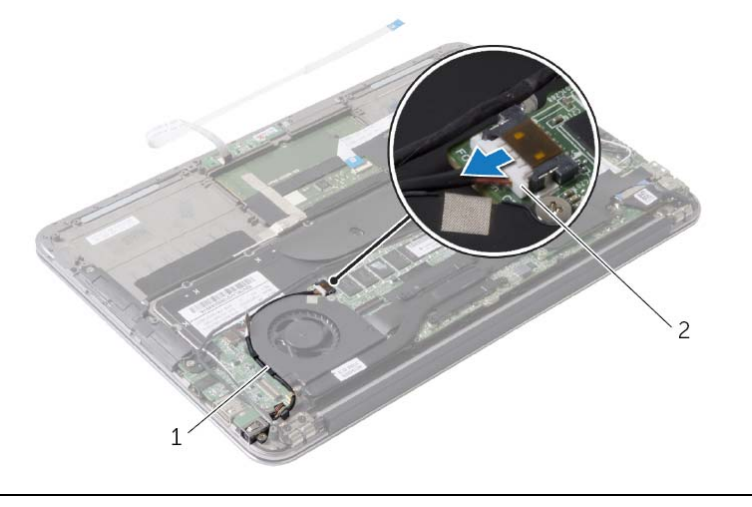

1 מכווני ניתוב 2 כבל יציאת מתאם חשמל

- **4** נתק את כבל המאוורר מהמחבר של לוח קלט/פלט.
- **5** הסר את הברגים המהדקים את המאוורר למכלול משענת כף היד.
	- **6** הרם והוצא את המאוורר ממכלול משענת כף היד.

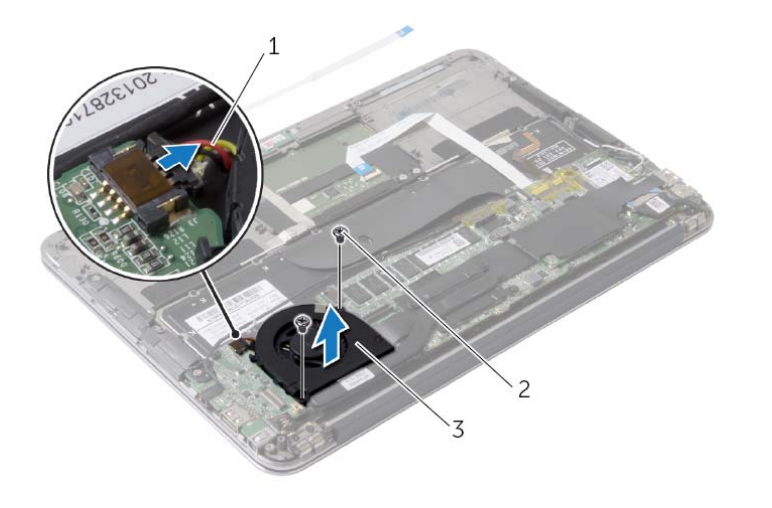

- 1 כבל מאוורר 2 ברגים )2(
	- 3 מאוורר

### **הסרת המאוורר**

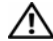

**אזהרה: לפני תחילת העבודה על חלקיו הפנימיים של המחשב, קרא את מידע הבטיחות שצורף למחשב ופעל על פי השלבים המפורטים בסעיף "לפני עבודה בתוך גוף המחשב" בעמוד 7 . לאחר העבודה על חלקיו הפנימיים של המחשב, בצע את ההוראות בסעיף "לאחר העבודה על חלקיו הפנימיים של המחשב" בעמוד 9 . לקבלת מידע נוסף על נוהלי בטיחות מומלצים, עיין בדף הבית של התאימות לתקינה בכתובת . compliance\_regulatory/com.dell** 

#### **דרישות מוקדמות**

- **1** הסר את מכסה הבסיס. ראה "הסרת מכסה הבסיס" בעמוד .10
- **2** נתק את כבל לוח נורית ההפעלה מלוח המערכת. ראה "הסרת לוח נורית ההפעלה" בעמוד .12
	- **3** הוצא את הסוללה. ראה "הוצאת הסוללה" בעמוד .14

#### **הליך**

 **1** נתק את כבל הקלט/פלט מלוח הקלט/פלט ומלוח המערכת.

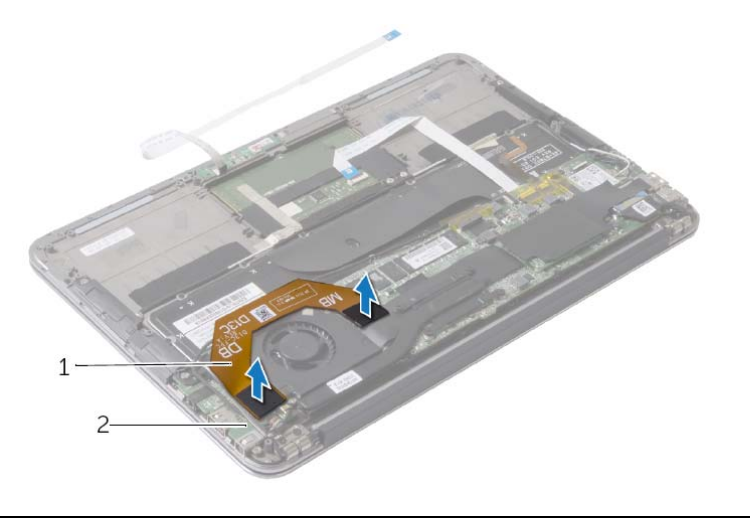

1 כבל קלט/פלט 2 לוח קלט/פלט

### **החזרת גוף הקירור למקומו**

**אזהרה: לפני תחילת העבודה על חלקיו הפנימיים של המחשב, קרא את מידע הבטיחות שצורף למחשב ופעל על פי השלבים המפורטים בסעיף "לפני עבודה בתוך גוף המחשב" בעמוד 7 . לאחר העבודה על חלקיו הפנימיים של המחשב, בצע את ההוראות בסעיף "לאחר העבודה על חלקיו הפנימיים של המחשב" בעמוד 9 . לקבלת מידע נוסף על נוהלי בטיחות מומלצים, עיין בדף הבית של התאימות לתקינה בכתובת . compliance\_regulatory/com.dell** 

### **הליך**

- **הערה:** ניתן לעשות שימוש חוזר בחומר הסיכה התרמי המקורי, בתנאי שלוח המערכת וגוף הקירור המקוריים מותקנים מחדש יחד. אם אתה מחליף את לוח המערכת או את גוף הקירור, השתמש ברפידה התרמית שבערכה כדי להבטיח מוליכות תרמית.
	- **1** נקה את חומר הסיכה התרמי מחלקו התחתון של גוף הקירור ומרח חומר חדש.
		- **2** יישר את הברגים שבגוף הקירור עם חורי הברגים שבלוח המערכת.
- **3** לפי הסדר (המופיע על-גבי גוף הקירור), הדק את הברגים שמהדקים את גוף הקירור ללוח המערכת.

- **1** התקן מחדש את הסוללה. ראה "החלפת הסוללה" בעמוד .15
- **2** חבר את כבל לוח נורית ההפעלה ללוח המערכת. ראה "החזרת לוח נורית ההפעלה למקומו" בעמוד .13
	- **3** החזר את מכסה הבסיס למקומו. ראה "החזרת מכסה הבסיס למקומו" בעמוד .11

### **הסרת גוף הקירור**

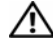

**אזהרה: לפני תחילת העבודה על חלקיו הפנימיים של המחשב, קרא את מידע הבטיחות שצורף למחשב ופעל על פי השלבים המפורטים בסעיף "לפני עבודה בתוך גוף המחשב" בעמוד 7 . לאחר העבודה על חלקיו הפנימיים של המחשב, בצע את ההוראות בסעיף "לאחר העבודה על חלקיו הפנימיים של המחשב" בעמוד 9 . לקבלת מידע נוסף על נוהלי בטיחות מומלצים, עיין בדף הבית של התאימות לתקינה בכתובת . compliance\_regulatory/com.dell** 

#### **דרישות מוקדמות**

- **1** הסר את מכסה הבסיס. ראה "הסרת מכסה הבסיס" בעמוד .10
- **2** נתק את כבל לוח נורית ההפעלה מלוח המערכת. ראה "הסרת לוח נורית ההפעלה" בעמוד .12
	- **3** הוצא את הסוללה. ראה "הוצאת הסוללה" בעמוד .14

#### **הליך**

- **1** לפי הסדר (המופיע על-גבי גוף הקירור), שחרר את הברגים שמהדקים את גוף הקירור ללוח המערכת.
	- **2** הרם את גוף הקירור והוצא אותו מלוח המערכת.

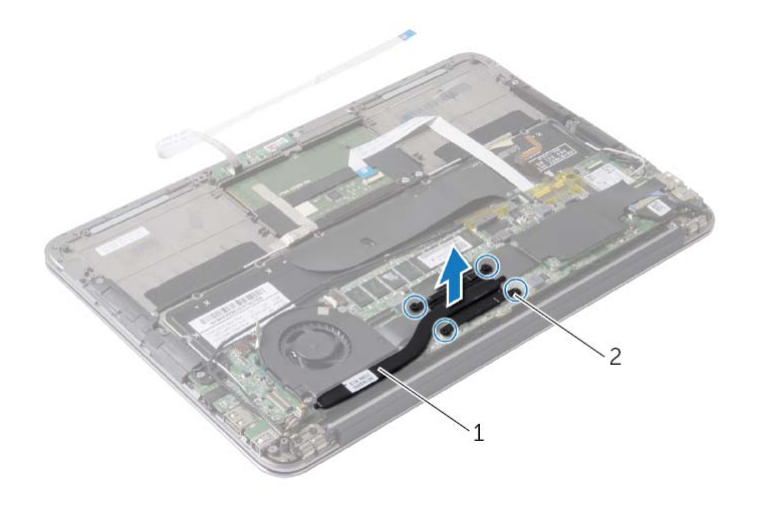

1 גוף קירור 2 בורגי חיזוק )4(

### **החזרת כונן המצב המוצק למקומו**

**אזהרה: לפני תחילת העבודה על חלקיו הפנימיים של המחשב, קרא את מידע הבטיחות שצורף למחשב ופעל על פי השלבים המפורטים בסעיף "לפני עבודה בתוך גוף המחשב" בעמוד 7 . לאחר העבודה על חלקיו הפנימיים של המחשב, בצע את ההוראות בסעיף "לאחר העבודה על חלקיו הפנימיים של המחשב" בעמוד 9 . לקבלת מידע נוסף על נוהלי בטיחות מומלצים, עיין בדף הבית של התאימות לתקינה בכתובת . compliance\_regulatory/com.dell** 

### **הליך**

 **1** ישר את החריץ בכונן המצב המוצק עם הלשונית שבמחבר כונן המצב המוצק.

**התראה: החלק את כונן המצב המוצק למקומו תוך הפעלת לחץ יציב וקבוע. שימוש בכוח רב מדי עלול לגרום נזק למחבר.** 

- **2** החלק את כונן המצב המוצק בזווית לתוך המחבר של כונן המצב המוצק.
- **3** לחץ על הקצה השני של כונן המצב המוצק והברג חזרה את הבורג שמהדק את כונן המצב המוצק ללוח המערכת.
	- **4** הצמד את סרט ההדבקה על פני כונן המצב המוצק.

- **1** התקן מחדש את הסוללה. ראה "החלפת הסוללה" בעמוד .15
- **2** חבר את כבל לוח נורית ההפעלה ללוח המערכת. ראה "החזרת לוח נורית ההפעלה למקומו" בעמוד .13
	- **3** החזר את כיסוי הבסיס למקומו. ראה "החזרת מכסה הבסיס למקומו" בעמוד .11
- **2** הסר את הבורג שמהדק את כונן המצב המוצק ללוח המערכת.
- **3** החלק והוצא את כונן המצב המוצק ממחבר כונן המצב המוצק.

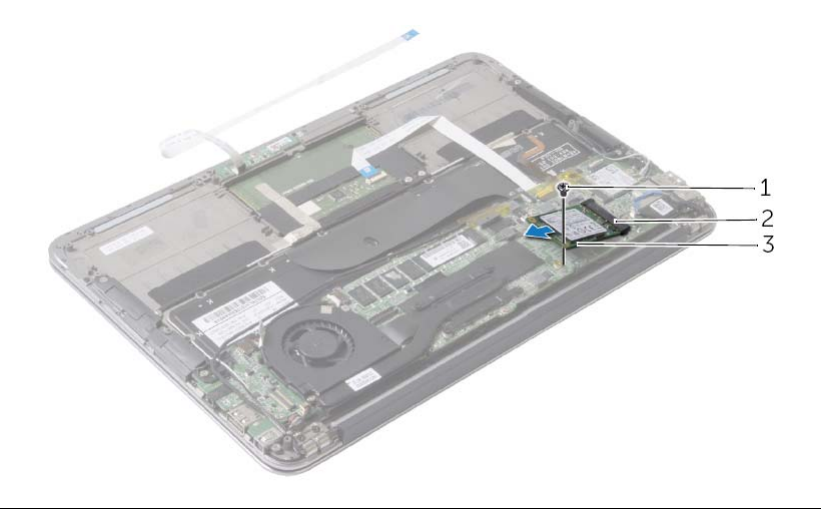

1 בורג 2 מחבר כונן מצב מוצק

3 כונן מצב מוצק

### **הסרת כונן המצב המוצק**

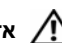

**אזהרה: לפני תחילת העבודה על חלקיו הפנימיים של המחשב, קרא את מידע הבטיחות שצורף למחשב ופעל על פי השלבים המפורטים בסעיף "לפני עבודה בתוך גוף המחשב" בעמוד 7 . לאחר העבודה על חלקיו הפנימיים של המחשב, בצע את ההוראות בסעיף "לאחר העבודה על חלקיו הפנימיים של המחשב" בעמוד 9 . לקבלת מידע נוסף על נוהלי בטיחות מומלצים, עיין בדף הבית של התאימות לתקינה בכתובת . compliance\_regulatory/com.dell** 

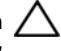

**התראה: כדי להימנע מאובדן נתונים, אין להסיר את כונן המצב המוצק כאשר המחשב פועל או נמצא במצב שינה.** 

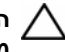

**התראה: כונני מצב מוצק הם רכיבים רגישים במיוחד. נקוט משנה זהירות בעת טיפול בכונן מצב מוצק.** 

#### **תנאים מוקדמים**

- **1** הסר את מכסה הבסיס. ראה "הסרת מכסה הבסיס" בעמוד .10
- **2** נתק את כבל לוח נורית ההפעלה מלוח המערכת. ראה "הסרת לוח נורית ההפעלה" בעמוד .12
	- **3** הוצא את הסוללה. ראה "הוצאת הסוללה" בעמוד .14

#### **הליך**

 **1** הסר את סרט ההדבקה המוצמד על כונן המצב המוצק.

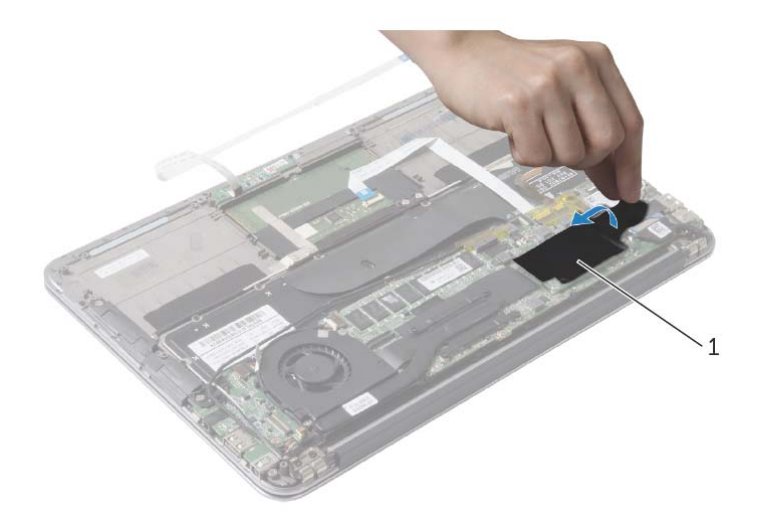

1 סרט הדבקה

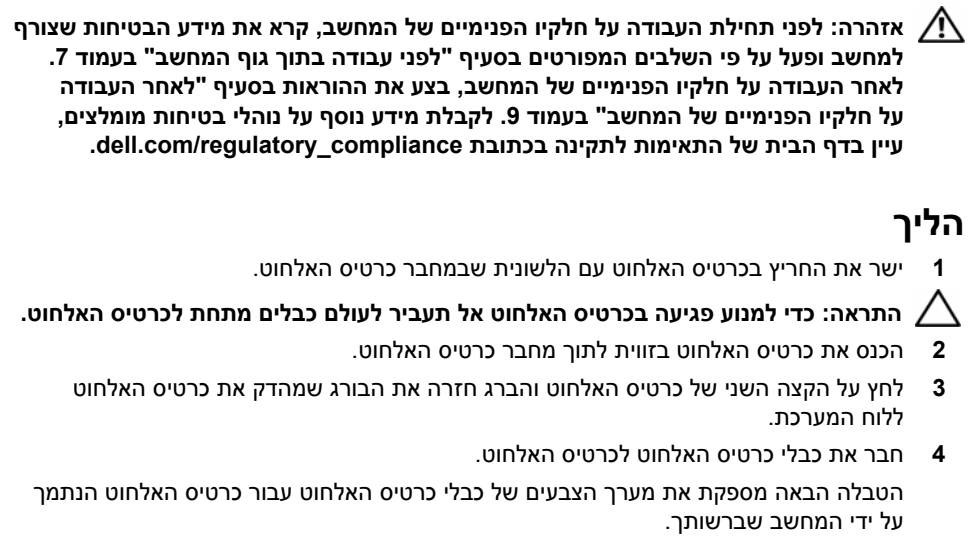

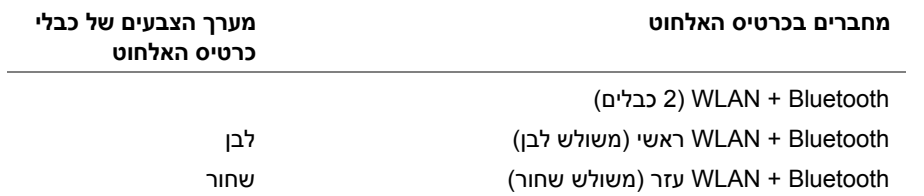

- **1** התקן מחדש את הסוללה. ראה "החלפת הסוללה" בעמוד .15
- **2** חבר את כבל לוח נורית ההפעלה ללוח המערכת. ראה "החזרת לוח נורית ההפעלה למקומו" בעמוד .13
	- **3** החזר את מכסה הבסיס למקומו. ראה "החזרת מכסה הבסיס למקומו" בעמוד .11

### **הסרת הכרטיס האלחוטי**

**אזהרה: לפני תחילת העבודה על חלקיו הפנימיים של המחשב, קרא את מידע הבטיחות שצורף למחשב ופעל על פי השלבים המפורטים בסעיף "לפני עבודה בתוך גוף המחשב" בעמוד 7 . לאחר העבודה על חלקיו הפנימיים של המחשב, בצע את ההוראות בסעיף "לאחר העבודה על חלקיו הפנימיים של המחשב" בעמוד 9 . לקבלת מידע נוסף על נוהלי בטיחות מומלצים, עיין בדף הבית של התאימות לתקינה בכתובת . compliance\_regulatory/com.dell** 

#### **דרישות מוקדמות**

- **1** הסר את מכסה הבסיס. ראה "הסרת מכסה הבסיס" בעמוד .10
- **2** נתק את כבל לוח נורית ההפעלה מלוח המערכת. ראה "הסרת לוח נורית ההפעלה" בעמוד .12
	- **3** הוצא את הסוללה. ראה "הוצאת הסוללה" בעמוד .14

#### **הליך**

- **1** נתק את כבלי כרטיס האלחוט מכרטיס האלחוט.
- **2** הסר את הבורג שמהדק את כרטיס האלחוט אל לוח המערכת.
	- **3** החלק והוצא את כרטיס האלחוט ממחבר כרטיס האלחוט.

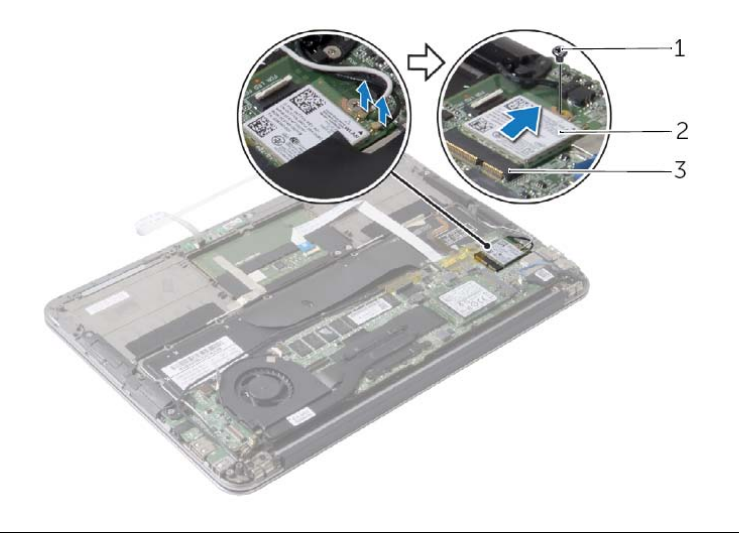

1 בורג 2 כרטיס אלחוטי

3 מחבר כרטיס אלחוט

### **החזרת הרמקולים למקומם**

**אזהרה: לפני תחילת העבודה על חלקיו הפנימיים של המחשב, קרא את מידע הבטיחות שצורף למחשב ופעל על פי השלבים המפורטים בסעיף "לפני עבודה בתוך גוף המחשב" בעמוד 7 . לאחר העבודה על חלקיו הפנימיים של המחשב, בצע את ההוראות בסעיף "לאחר העבודה על חלקיו הפנימיים של המחשב" בעמוד 9 . לקבלת מידע נוסף על נוהלי בטיחות מומלצים, עיין בדף הבית של התאימות לתקינה בכתובת . compliance\_regulatory/com.dell** 

#### **הליך**

- **1** ישר את חורי הברגים שברמקול השמאלי עם חורי הברגים שבמכלול משענת כף היד.
- **2** הברג חזרה את הברגים המהדקים את הרמקול השמאלי אל מכלול משענת כף היד.
	- **3** נתב את כבלי כרטיס האלחוט דרך מכוון הניתוב ברמקול השמאלי.
		- **4** חבר את הכבל של הרמקול השמאלי למחבר לוח הקלט/פלט.
			- **5** חבר את כבל הקלט/פלט ללוח הקלט/פלט וללוח המערכת.
- **6** יישר את חורי ההברגה שברמקול הימני למול חורי ההברגה שבמכלול משענת כף היד.
	- **7** הברג חזרה את הברגים המהדקים את הרמקול הימני אל מכלול משענת כף היד.
		- **8** חבר את כבל הרמקול הימני ללוח המערכת.
		- **9** נתב את כבלי כרטיס האלחוט דרך מכוון הניתוב ברמקול הימני.

- **1** התקן מחדש את הסוללה. ראה "החלפת הסוללה" בעמוד .15
- **2** חבר את כבל לוח נורית ההפעלה ללוח המערכת. ראה "החזרת לוח נורית ההפעלה למקומו" בעמוד .13
	- **3** החזר את מכסה הבסיס למקומו. ראה "החזרת מכסה הבסיס למקומו" בעמוד .11

 **5** הרם והוצא את הרמקול השמאלי ממכלול משענת כף היד.

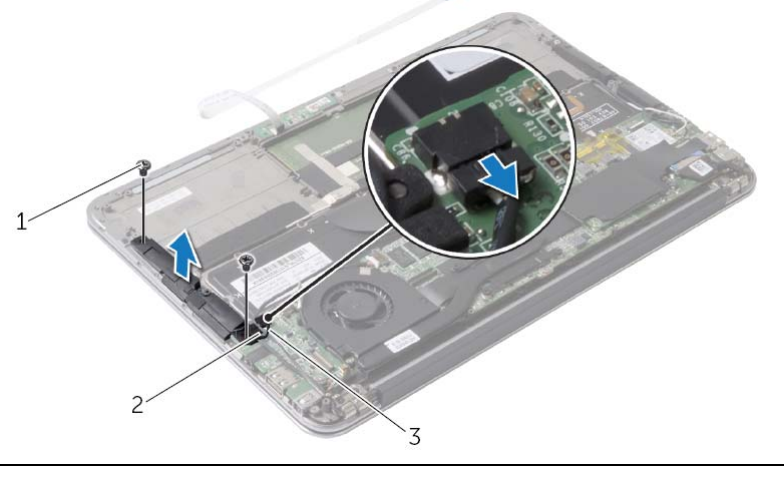

1 ברגים )2( 2 מכוון ניתוב

- 3 הכבל של הרמקול השמאלי
- **6** הסר את כבלי כרטיס האלחוט ממכוון הניתוב ברמקול הימני.
	- **7** נתק את כבל הרמקול הימני מלוח המערכת.
- **8** הסר את הברגים שמהדקים את הרמקול הימני אל מכלול משענת כף היד.
	- **9** הרם והוצא את הרמקול הימני ממכלול משענת כף היד.

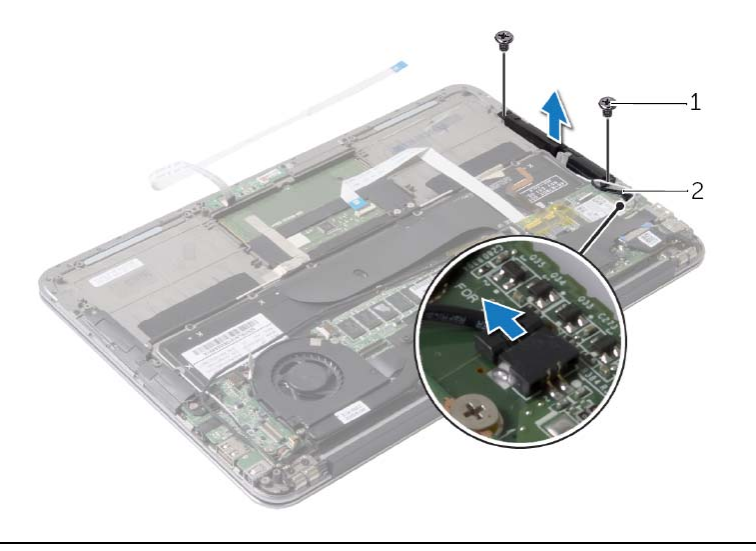

### **הסרת הרמקולים**

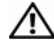

**אזהרה: לפני תחילת העבודה על חלקיו הפנימיים של המחשב, קרא את מידע הבטיחות שצורף למחשב ופעל על פי השלבים המפורטים בסעיף "לפני עבודה בתוך גוף המחשב" בעמוד 7 . לאחר העבודה על חלקיו הפנימיים של המחשב, בצע את ההוראות בסעיף "לאחר העבודה על חלקיו הפנימיים של המחשב" בעמוד 9 . לקבלת מידע נוסף על נוהלי בטיחות מומלצים, עיין בדף הבית של התאימות לתקינה בכתובת . compliance\_regulatory/com.dell** 

#### **דרישות מוקדמות**

- **1** הסר את מכסה הבסיס. ראה "הסרת מכסה הבסיס" בעמוד .10
- **2** נתק את כבל לוח נורית ההפעלה מלוח המערכת. ראה "הסרת לוח נורית ההפעלה" בעמוד .12
	- **3** הוצא את הסוללה. ראה "הוצאת הסוללה" בעמוד .14

#### **הליך**

 **1** נתק את כבל הקלט/פלט מלוח הקלט/פלט ומלוח המערכת.

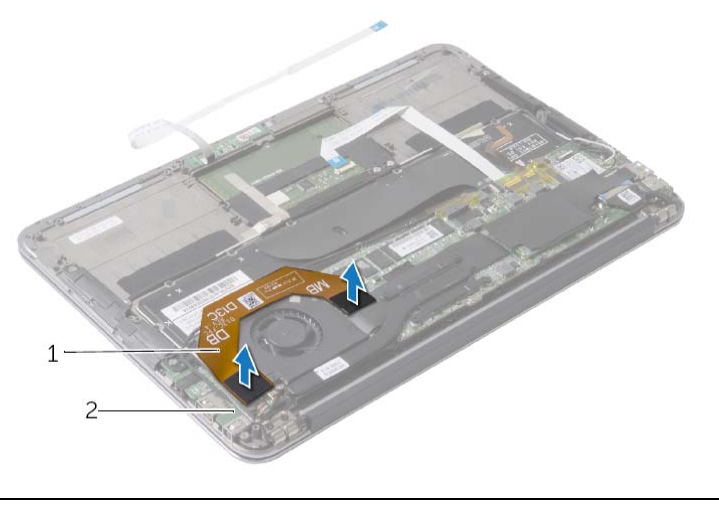

1 כבל קלט/פלט 2 לוח קלט/פלט

- **2** נתק את כבל הרמקול השמאלי מלוח הקלט/פלט.
- **3** שחרר את כבלי כרטיס האלחוט ממכוון הניתוב ברמקול השמאלי.
- **4** הסר את הברגים המהדקים את הרמקול השמאלי אל מכלול משענת כף היד.

### **החלפת הסוללה**

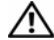

**אזהרה: לפני תחילת העבודה על חלקיו הפנימיים של המחשב, קרא את מידע הבטיחות שצורף למחשב ופעל על פי השלבים המפורטים בסעיף "לפני עבודה בתוך גוף המחשב" בעמוד 7 . לאחר העבודה על חלקיו הפנימיים של המחשב, בצע את ההוראות בסעיף "לאחר העבודה על חלקיו הפנימיים של המחשב" בעמוד 9 . לקבלת מידע נוסף על נוהלי בטיחות מומלצים, עיין בדף הבית של התאימות לתקינה בכתובת . compliance\_regulatory/com.dell** 

#### **הליך**

- **1** יישר את חורי ההברגה שבסוללה למול חורי ההברגה שבמכלול משענת כף היד.
- **2** הברג את הברגים שמהדקים את הסוללה למכלול משענת כף היד חזרה למקומם.
	- **3** חבר את כבל הסוללה ללוח המערכת.

- **1** חבר את כבל לוח נורית ההפעלה ללוח המערכת. ראה "החזרת לוח נורית ההפעלה למקומו" בעמוד .13
	- **2** החזר את מכסה הבסיס למקומו. ראה "החזרת מכסה הבסיס למקומו" בעמוד .11

### **הוצאת הסוללה**

**אזהרה: לפני תחילת העבודה על חלקיו הפנימיים של המחשב, קרא את מידע הבטיחות שצורף למחשב ופעל על פי השלבים המפורטים בסעיף "לפני עבודה בתוך גוף המחשב" בעמוד 7 . לאחר העבודה על חלקיו הפנימיים של המחשב, בצע את ההוראות בסעיף "לאחר העבודה על חלקיו הפנימיים של המחשב" בעמוד 9 . לקבלת מידע נוסף על נוהלי בטיחות מומלצים, עיין בדף הבית של התאימות לתקינה בכתובת . compliance\_regulatory/com.dell** 

#### **דרישות מוקדמות**

- **1** הסר את מכסה הבסיס. ראה "הסרת מכסה הבסיס" בעמוד .10
- **2** נתק את כבל לוח נורית ההפעלה מלוח המערכת. ראה "הסרת לוח נורית ההפעלה" בעמוד .12

#### **הליך**

- **1** נתק את כבל הסוללה מלוח המערכת.
- **2** הסר את הברגים שמהדקים את הסוללה למכלול משענת כף היד.
	- **3** הרם והוצא את הסוללה ממכלול משענת כף היד.

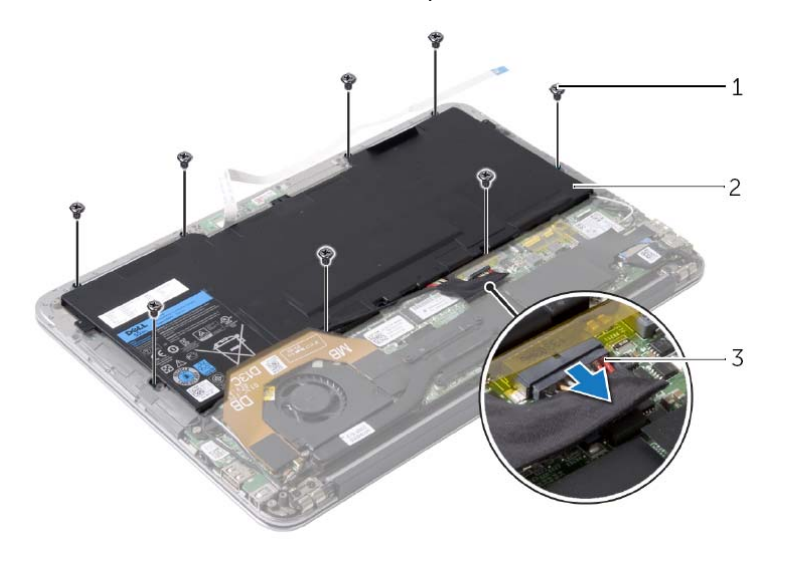

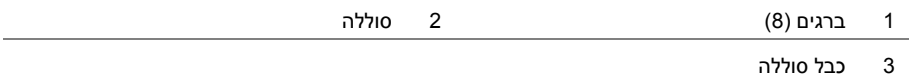

**אזהרה: לפני תחילת העבודה על חלקיו הפנימיים של המחשב, קרא את מידע הבטיחות שצורף למחשב ופעל על פי השלבים המפורטים בסעיף "לפני עבודה בתוך גוף המחשב" בעמוד 7 . לאחר העבודה על חלקיו הפנימיים של המחשב, בצע את ההוראות בסעיף "לאחר העבודה על חלקיו הפנימיים של המחשב" בעמוד 9 . לקבלת מידע נוסף על נוהלי בטיחות מומלצים, עיין בדף הבית של התאימות לתקינה בכתובת . compliance\_regulatory/com.dell** 

### **הליך**

- **1** ישר את חור הבורג שבלוח נורית ההפעלה עם חור הבורג שבמכלול משענת כף היד.
- **2** הברג את הבורג שמצמיד את נורית ההפעלה למכלול משענת כף היד חזרה למקומו.
- **3** חבר את כבל לוח נורית ההפעלה אל מחבר כבל לוח נורית ההפעלה בלוח המערכת ולחץ על תפס המחבר כדי להדק את הכבל במקומו.

### **דרישות לביצוע לאחר הפעולה**

החזר את מכסה הבסיס למקומו. ראה "החזרת מכסה הבסיס למקומו" בעמוד .11

### **הסרת לוח נורית ההפעלה**

**אזהרה: לפני תחילת העבודה על חלקיו הפנימיים של המחשב, קרא את מידע הבטיחות שצורף למחשב ופעל על פי השלבים המפורטים בסעיף "לפני עבודה בתוך גוף המחשב" בעמוד 7 . לאחר העבודה על חלקיו הפנימיים של המחשב, בצע את ההוראות בסעיף "לאחר העבודה על חלקיו הפנימיים של המחשב" בעמוד 9 . לקבלת מידע נוסף על נוהלי בטיחות מומלצים, עיין בדף הבית של התאימות לתקינה בכתובת . compliance\_regulatory/com.dell** 

#### **דרישות מוקדמות**

הסר את מכסה הבסיס. ראה "הסרת מכסה הבסיס" בעמוד .10

### **הליך**

- **1** הרם את תפס המחבר והיעזר בלשונית המשיכה כדי לנתק את כבל לוח נורית ההפעלה מלוח המערכת.
	- **2** הסר את הבורג שמהדק את לוח נורית ההפעלה למכלול משענת כף היד.
		- **3** הרם והוצא את לוח נורית ההפעלה ממכלול משענת כף היד.

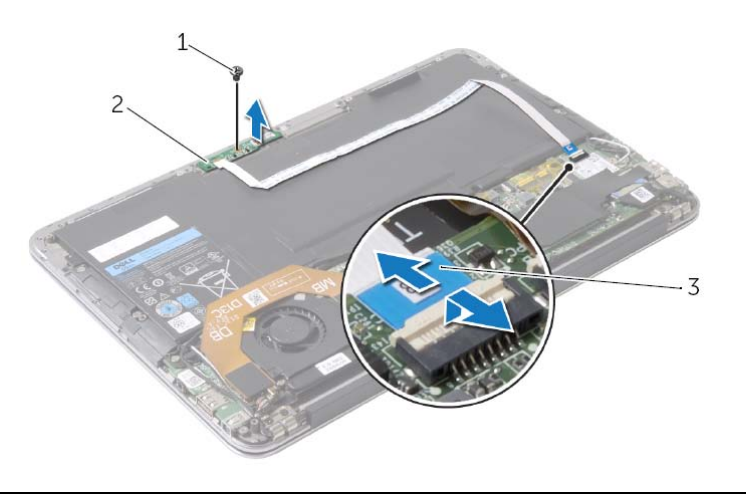

- 1 בורג 2 לוח נורית ההפעלה
	- 3 כבל לוח נורית ההפעלה

**אזהרה: לפני תחילת העבודה על חלקיו הפנימיים של המחשב, קרא את מידע הבטיחות שצורף למחשב ופעל על פי השלבים המפורטים בסעיף "לפני עבודה בתוך גוף המחשב" בעמוד 7 . לאחר העבודה על חלקיו הפנימיים של המחשב, בצע את ההוראות בסעיף "לאחר העבודה על חלקיו הפנימיים של המחשב" בעמוד 9 . לקבלת מידע נוסף על נוהלי בטיחות מומלצים, עיין בדף הבית של התאימות לתקינה בכתובת . compliance\_regulatory/com.dell** 

### **הליך**

- **1** ישר את כיסוי הבסיס עם מכלול משענת כף היד ולחץ על כיסוי הבסיס עד שייכנס למקומו.
- **2** באמצעות מברג מסוג 5 Torx, הברג את הברגים המצמידים את כיסוי הבסיס למכלול משענת כף היד חזרה למקומם .

### **הסרת מכסה הבסיס**

**אזהרה: לפני תחילת העבודה על חלקיו הפנימיים של המחשב, קרא את מידע הבטיחות שצורף למחשב ופעל על פי השלבים המפורטים בסעיף "לפני עבודה בתוך גוף המחשב" בעמוד 7 . לאחר העבודה על חלקיו הפנימיים של המחשב, בצע את ההוראות בסעיף "לאחר העבודה על חלקיו הפנימיים של המחשב" בעמוד 9 . לקבלת מידע נוסף על נוהלי בטיחות מומלצים, עיין בדף הבית של התאימות לתקינה בכתובת . compliance\_regulatory/com.dell** 

#### **הליך**

- **1** סגור את הצג והפוך את המחשב .
- **2** באמצעות מברג מסוג 5 Torx, הסר את הברגים המהדקים את כיסוי הבסיס למכלול משענת כף היד.
	- **3** החל מגב המחשב, הרם את כיסוי הבסיס בקצות אצבעותיך.
		- **4** הרם והוצא את כיסוי הבסיס ממכלול משענת כף היד.

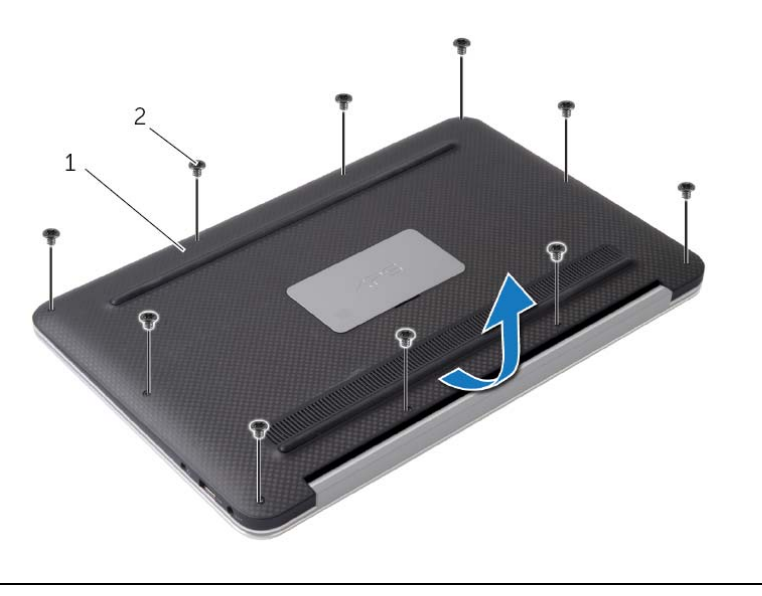

1 מכסה בסיס 2 ברגים (10 )

### **לאחר העבודה על חלקיו הפנימיים של המחשב**

### **התראה: השארת ברגים חופשיים או משוחררים בתוך המחשב עלולה לגרום נזק חמור למחשב.**

- **1** החזר למקומם את כל הברגים ובדוק שלא נותרו ברגים חופשיים בתוך המחשב.
- **2** חבר את כל הכבלים, הציוד ההיקפי וחלקים אחרים שהסרת לפני העבודה על המחשב.
	- **3** חבר את המחשב לשקע חשמל.
		- **4** הפעל את המחשב .

#### **הוראות בטיחות**

היעזר בהוראות הבטיחות הבאות כדי להגן על המחשב מפני נזק אפשרי וכדי להבטיח את ביטחונך האישי.

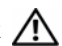

**אזהרה: לפני העבודה בחלק הפנימי של המחשב, קרא את המידע בנושא בטיחות המצורף למחשב. לקבלת מידע נוסף על נוהלי בטיחות מומלצים, עיין בדף הבית של התאימות לתקינה dell.com/regulat . ory\_compliance בכתובת**

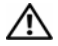

**אזהרה: נתק את כל מקורות החשמל לפני פתיחה של כיסוי המחשב או של לוחות. לאחר סיום העבודה על חלקיו הפנימיים של המחשב, החזר למקומם את כל הכיסויים, הלוחות והברגים לפני חיבור המחשב למקור חשמל.** 

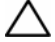

**התראה: רק טכנאי שירות מורשה רשאי להסיר את כיסוי המחשב ולגשת לרכיבים בתוך המחשב. לקבלת מידע מלא אודות אמצעי בטיחות, עבודה בתוך המחשב והגנה מפני פריקה אלקטרוסטטית , עיין בהוראות הבטיחות.** 

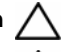

**התראה: כדי להימנע מגרימת נזק למחשב, ודא שמשטח העבודה שטוח ונקי.** 

**התראה: לפני נגיעה ברכיבים בתוך המחשב, גע במשטח מתכת לא צבוע, כגון המתכת בגב המחשב, כדי לפרוק מעצמך חשמל סטטי. במהלך העבודה, גע מדי פעם במשטח מתכת לא צבוע כדי לפרוק כל חשמל סטטי, העלול לפגוע ברכיבים פנימיים.** 

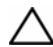

**התראה: בעת ניתוק כבל, יש למשוך את המחבר או את לשונית המשיכה שלו ולא את הכבל עצמו. חלק מהכבלים כוללים מחברים עם לשוניות נעילה או בורגי מארז שעליך לנתק לפני ניתוק הכבל. בעת ניתוק הכבלים, יש להקפיד שהם ישרים, כדי להימנע מעיקום פינים של מחברים. בעת חיבור הכבלים, יש לוודא שהיציאות והמחברים מיושרים ופונים לכיוון הנכון.** 

**התראה: כדי להימנע מגרימת נזק לרכיבים ולכרטיסים, יש לגעת רק בקצותיהם בעת הטיפול בהם ולהימנע מנגיעה בפינים ובמגעים.** 

#### **לפני שתתחיל**

**התראה: כדי למנוע אובדן נתונים, שמור וסגור את כל הקבצים הפתוחים וצא מכל התוכניות הפתוחות לפני כיבוי המחשב.** 

- **1** שמור וסגור את כל הקבצים הפתוחים, צא מכל התוכניות הפתוחות וכבה את המחשב.
- **2** פעל לפי ההוראות לכיבוי המחשב המבוססות על מערכת ההפעלה המותקנת במחשב.  *:Windows 8*

הצבע על הפינה הימנית העליונה או התחתונה של המסך כדי לפתוח את הסרגל הצדי Charms, ולחץ על **הגדרות**← **חשמל**← **כיבוי**.

 *:Windows 7*

לחץ על **התחל** ולאחר מכן לחץ על **כיבוי**.

**הערה:** אם אתה משתמש במערכת הפעלה אחרת, עיין בתיעוד של מערכת ההפעלה שברשותך לקבלת הוראות כיבוי.

- **3** לאחר שהמחשב כבה, נתק אותו משקע החשמל.
- **4** נתק מהמחשב את כל הכבלים, כגון כבלי החשמל וכבלי USB.
	- **5** נתק את כל התקני הציוד ההיקפי שמחוברים למחשב.

#### **כלי עבודה מומלצים**

כדי לבצע את ההליכים המתוארים במסמך זה, תזדקק לכלים הבאים:

- **•** מברג פיליפס
- Torx #5 (T5) מברג **•**
	- **•** להב פלסטיק

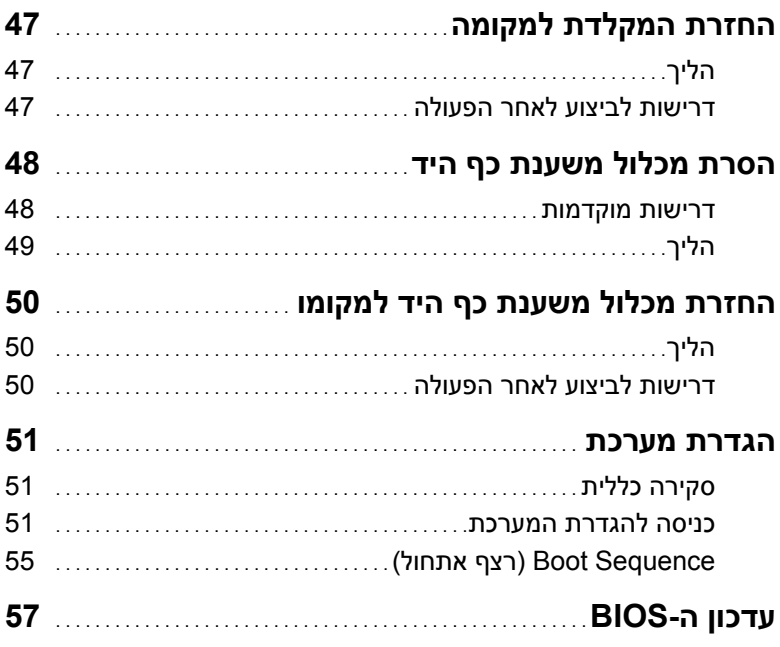

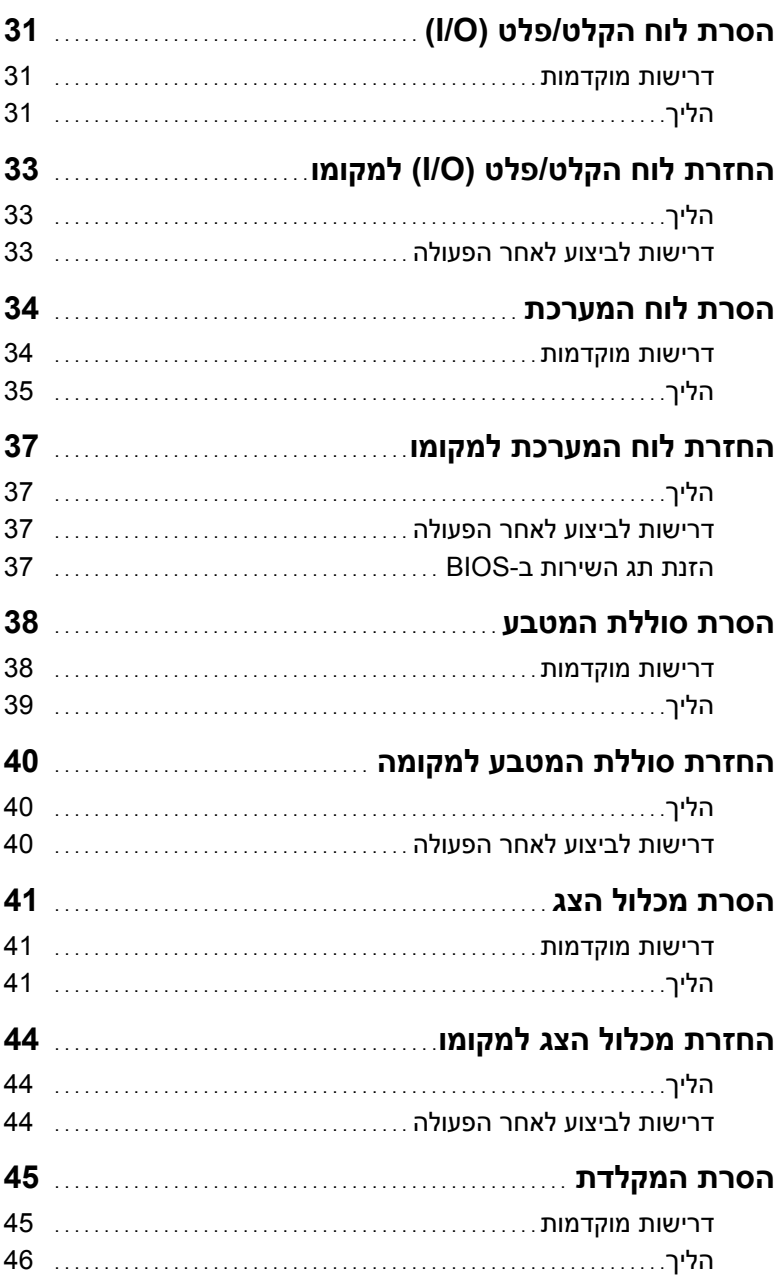

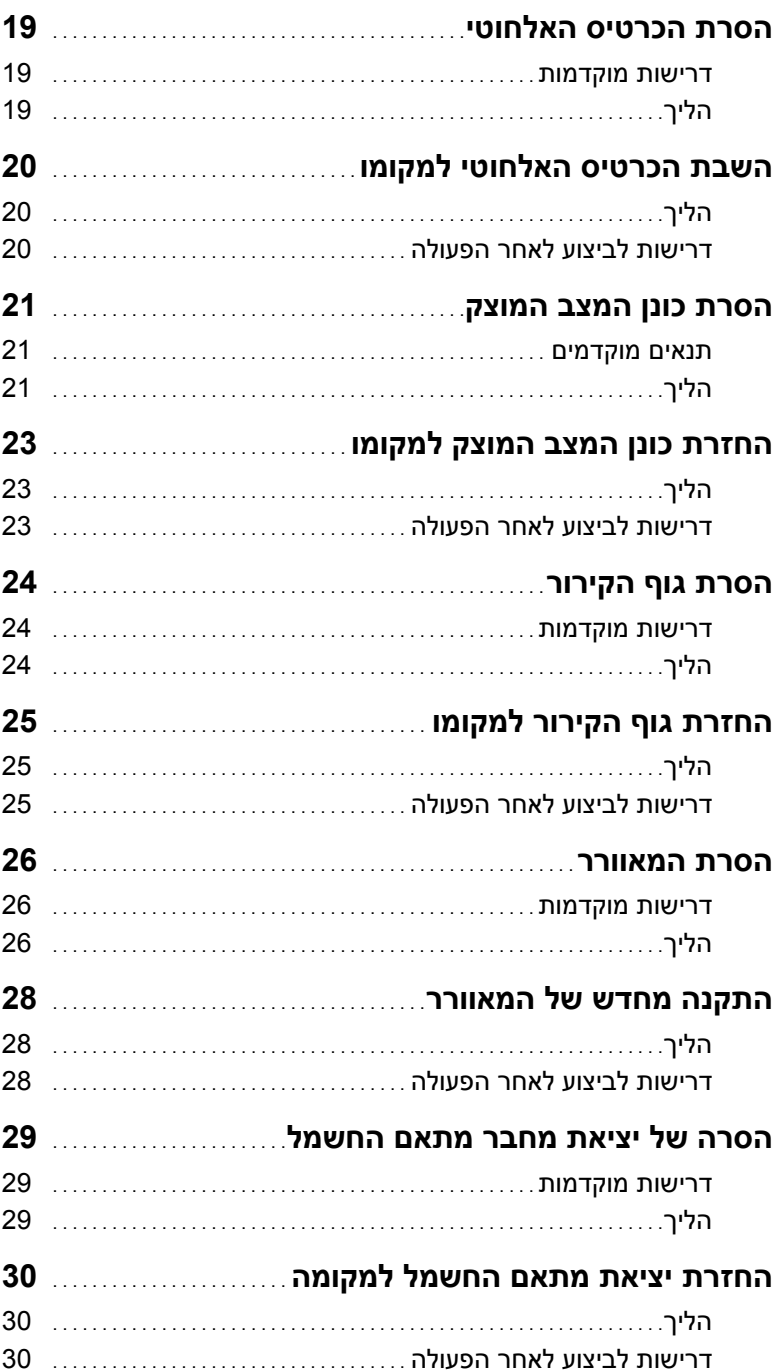

## תוכן עניינים

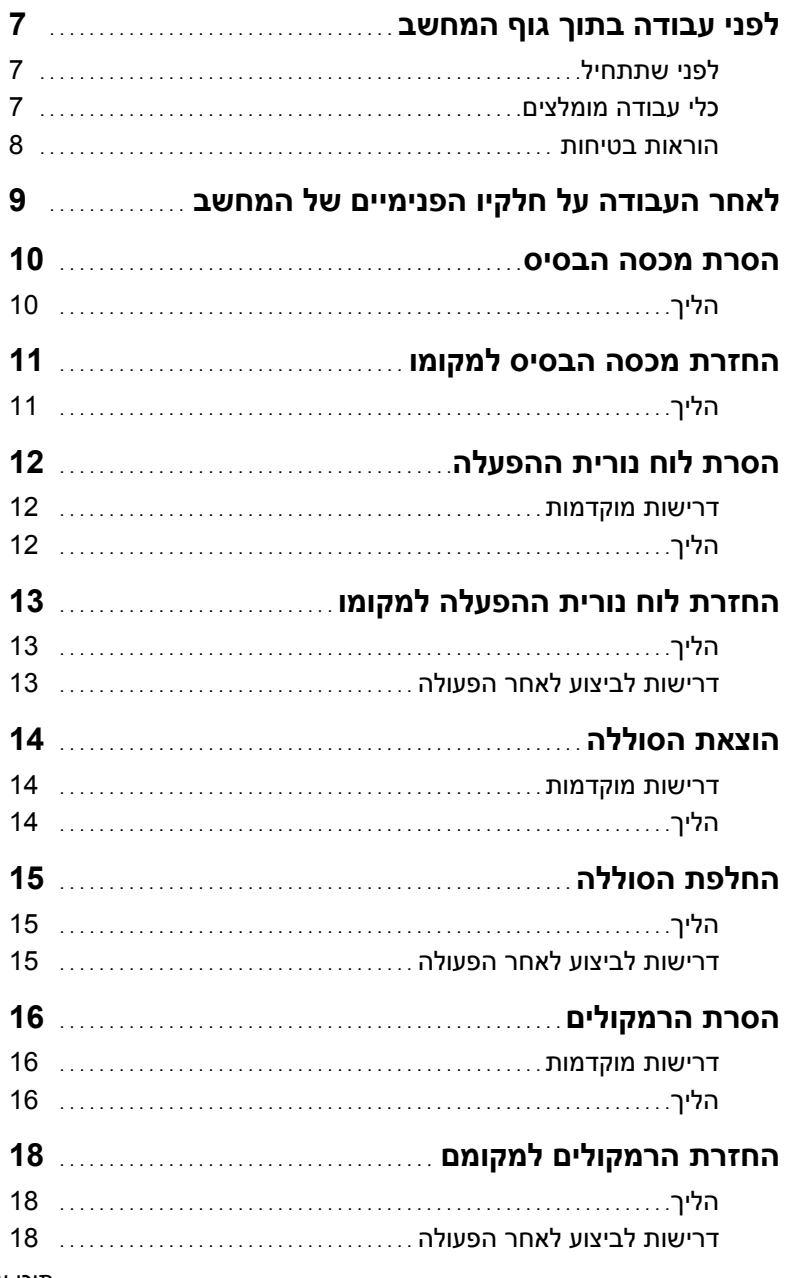

### **הערות, התראות ואזהרות**

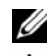

**הערה:** הערה מציינת מידע חשוב שיסייע לך לנצל את המחשב בצורה טובה יותר.

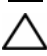

**התראה: "התראה" מציינת נזק אפשרי לחומרה או אובדן נתונים, במקרה של אי ציות להוראות.** 

**אזהרה: "אזהרה" מציינת אפשרות של נזק לרכוש, פגיעה גופנית או מוות.** 

**Dell Inc. 2013 ©** 

#### **11 - 2013 מהדורה 00A**

 $\frac{1}{2}$  ,  $\frac{1}{2}$  ,  $\frac{1$ 

TM , הסמל של DELL - ו TMXPS הם סימנים מסחריים סימנים מסחריים שבהם נעשה שימוש במסמך זה: Dell ס מנים מסחריים רשומים של Carbon ו- Carbon במסחר של Carbon של Carbon מו Microsoft Corporation בארצות R - incrosoft בארצות הברית ו/או במדינות אחרות; ®Bluetooth הוא סימן מסחרי רשום בבעלות Inc. ,Bluetooth SIG משתמשת בו בכפוף לרישיון; ®Intel SpeedStep ו- Intel Gorporation הם סימנים מסחריים רשומים של Intel Corporation בארצות הברית ו/או בארצות אחרות.

# **XPS 13 מדריך למשתמש**

**דגם מחשב: 9333 XPS דגם תקינה: G29P סוג תקינה: 003G29P** 

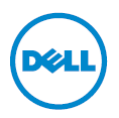